### MANUALE D'USO PER L'INSTALLATORE

# **AGRÓNIC 2500**

Versione Base | V3

#### **Sezioni del manuale:**

- ‒ Descrizione funzionale
- ‒ Prestazioni
- ‒ Formati, versioni, modelli e opzioni
- ‒ Caratteristiche tecniche
- ‒ Parametri
- ‒ Codifica entrate e uscite
- ‒ Esempi pratici
- ‒ Risoluzione dei problemi
- ‒ Assistenza tecnica

*La sezione Parametri Comunicazioni è trattata in dettaglio nel Manuale Comunicazioni.*

*Le sezioni Programmazione, Azioni manuali e Consulta sono trattate in dettaglio nel Manuale d'Uso.*

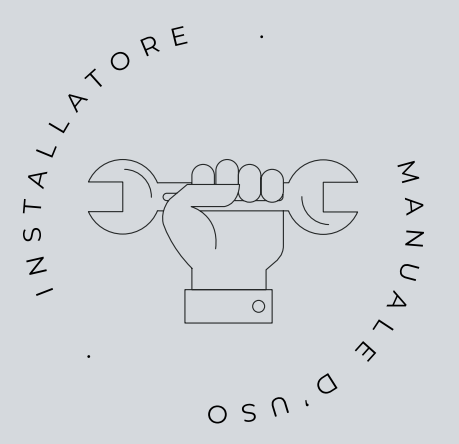

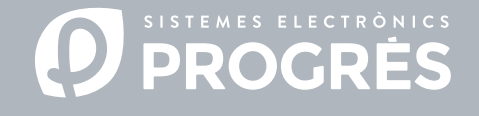

Benvenuti al manuale dell'Agrónic 2500.

Siamo lieti di poter contare sulla vostra esperienza e sulle vostre capacità per eseguire l'installazione dell'Agrónic 2500.

Questo manuale vi guiderà durante il processo, fornendo dettagli sulle caratteristiche e sui parametri del programmatore.

La vostra esperienza sarà fondamentale per insegnare al cliente come utilizzare efficientemente l'Agrónic 2500.

Ricordate che sono disponibili due versioni: base e Plus, adattate alle necessità specifiche di ogni impianto.

Vi ringraziamo per la vostra dedizione!

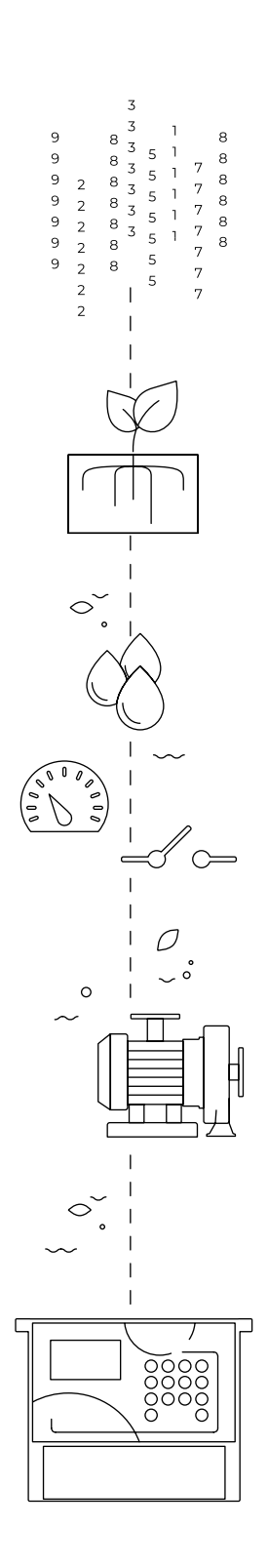

# Indice

<span id="page-2-0"></span>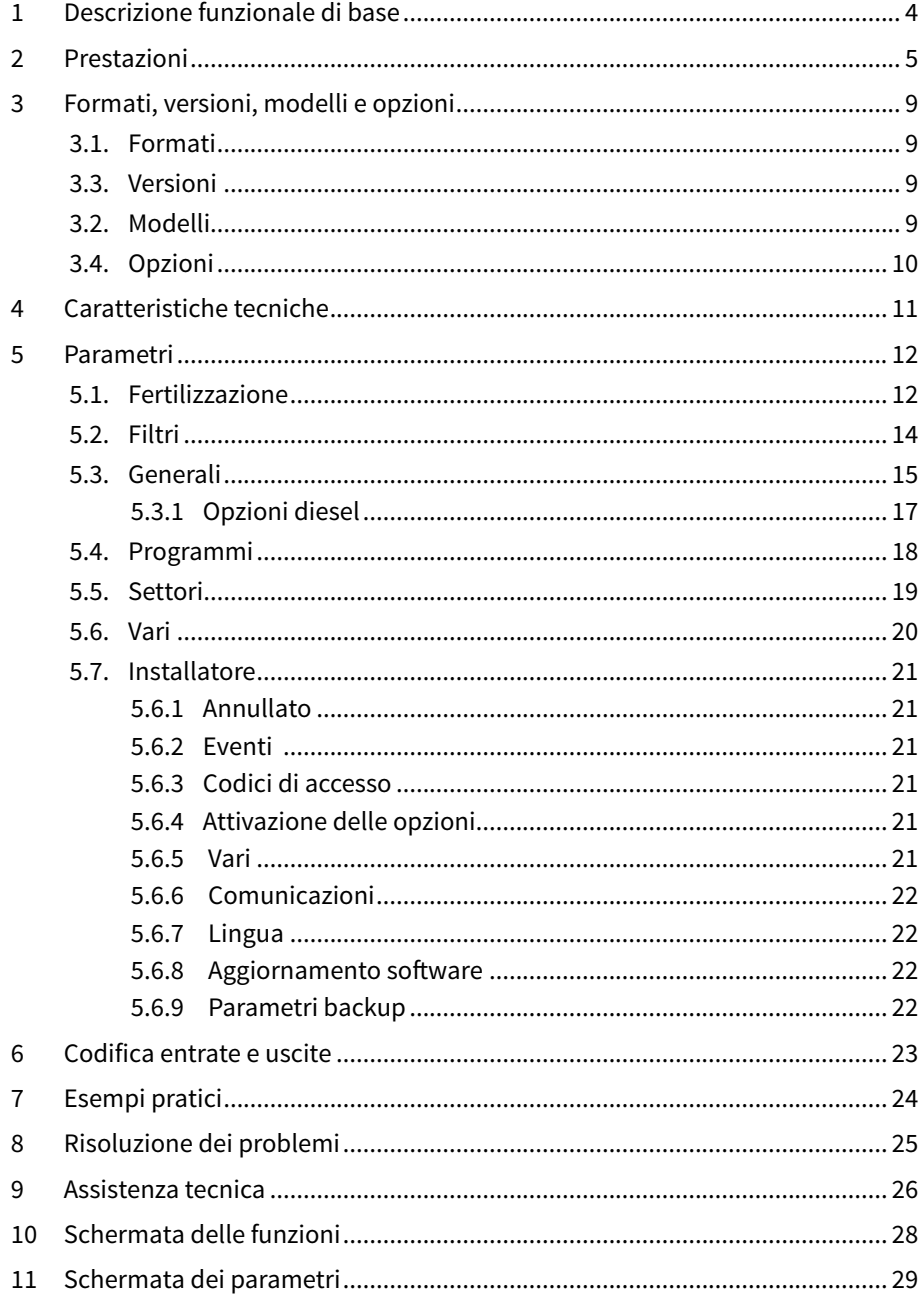

# <span id="page-3-0"></span>1 DESCRIZIONE FUNZIONALE DI BASE

L'Agrónic 2500 è pensato per l'automatizzazione dell'irrigazione di fondi piccoli e medi (massimo 30 settori di irrigazione), che hanno la necessità di aprire/chiudere le valvole dei settori e maestre, di controllare i fertilizzanti e i filtri.

Il fondo può avere una presa d'acqua a pressione o avere bisogno di una pompa a impulsi (elettrica o motopompa). Può essere presente un contatore dell'acqua di irrigazione.

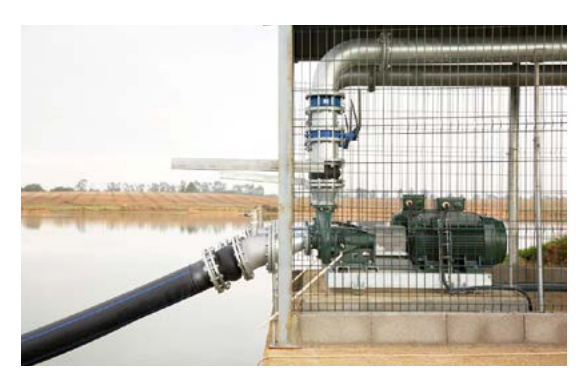

La testata può essere alimentata a 12 Vcc (mediante pannello solare e batteria, o solo mediante batteria) o a 220 Vca (rete o gruppo elettrogeno).

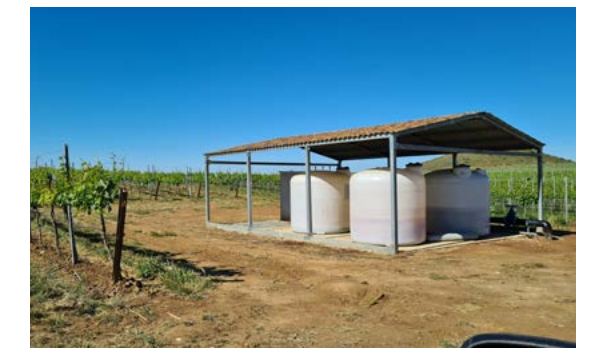

Le valvole possono essere da 12 Vcc, da 24 Vca o latch, e possono essere vicine alla testata e comandate tramite microtubo o cavo, oppure site a distanze fino a 2 Km, collegate in moduli via radio AgroBee-L.

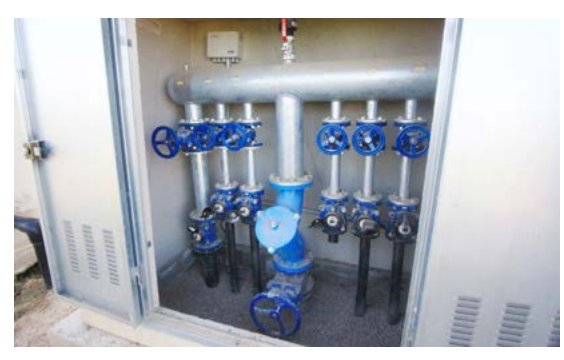

Nella testata può esserci una fertilizzazione tramite iniettore a motore idraulico, dosatrici elettriche o sistemi Venturi.

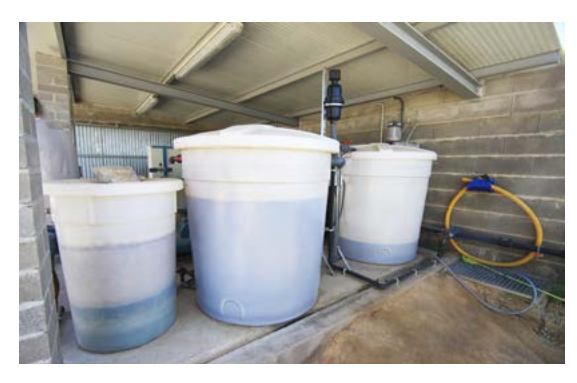

L'Agrónic 2500 è dotato di connessione a Internet, mediante telefonia mobile o Wi-Fi, per collegarsi alla piattaforma VEGGA o all'applicazione Agrónic APP ed essere gestito a distanza.

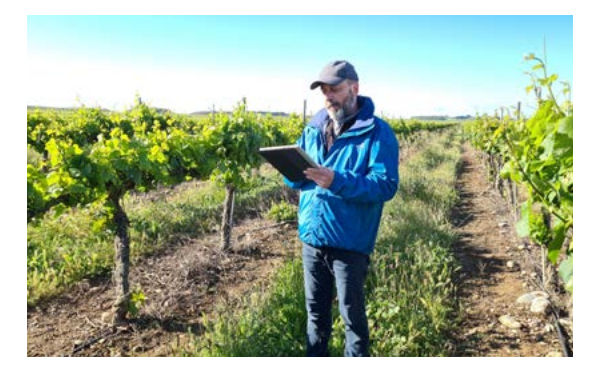

Per la gestione a distanza si può collegare anche al programma per Windows Agrónic PC. La connessione può essere tramite USB diretta al computer, quando è vicina all'unità, tramite radiomodem, per distanze medie, oppure tramite Internet, via Wi-Fi o telefonia mobile.

La versione Plus amplia tutte le prestazioni dell'Agrónic. Se la versione Base non risponde alle vostre necessità, consultate la versione Plus.

Per passare dalla versione Base alla Plus basta solo attivare un'opzione nell'unità stessa.

# <span id="page-4-0"></span>2 PRESTAZIONI

L'Agrónic 2500 è un programmatore attrezzato per il controllo dell'irrigazione, della fertilizzazione, del pompaggio e della pulizia dei filtri. Rileva avarie e crea un registro cronologico degli eventi avvenuti. Completamente configurabile, con molteplici possibilità d'uso, di comunicazione e di ampliamento.

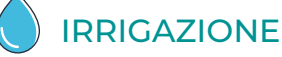

Esegue il controllo di fino a 30 settori, governati da 50 programmi indipendenti.

Ogni programma può attivare contemporaneamente da 1 a 4 settori d'irrigazione.

Ci sono tre modi per avviare un programma:

avvio orario: a una determinata ora, scegliendo i giorni della settimana.

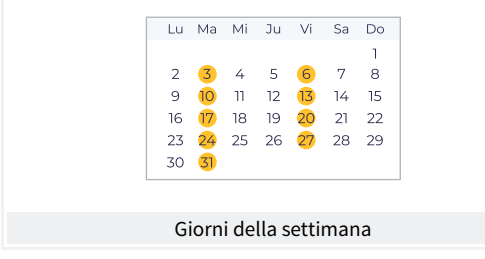

Avvio sequenziale: quando termina un altro programma. Si utilizza per irrigare vari gruppi di settori uno dopo l'altro. Il primo programma della sequenza deve essere ad avvio orario o condizionale.

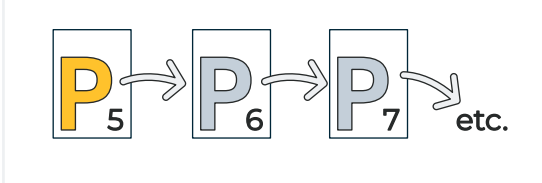

P6 sequenziale di P5, P7 sequenziale di P6, ecc.

Avvio condizionale: quando si chiude il contatto dell'entrata di avvio programma (IO).

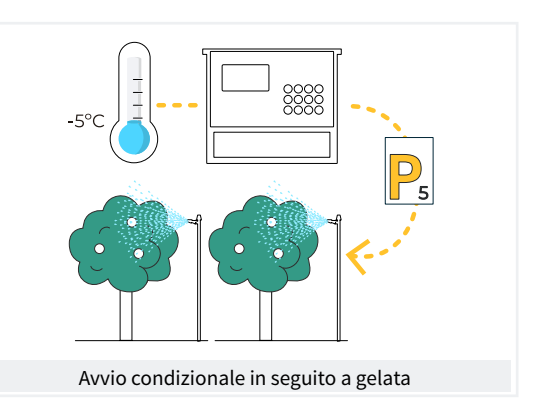

I programmi si possono arrestare tramite tre entrate digitali di avaria prima che terminino l'irrigazione.

Avaria temporanea (AT): arresta l'irrigazione in corso, ma consente di avviare la successiva.

Avaria definitiva (AD): arresta tutti i programmi e deve essere ripristinata manualmente.

Arresto condizionale (PC): arresta il programma finché è chiuso il contatto; quando si apre il contatto, riprende il programma nel punto in cui si trovava.

Le unità d'irrigazione non possono essere in tempo (hh:mm) o in volume (m3).

Si registra il tempo e il volume di irrigazione per ogni settore e in totale.

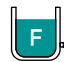

### FERTILIZZAZIONE

È possibile configurare da 0 a 4 concimi, in serbatoi indipendenti. Valori di pre-irrigazione e post-irrigazione indipendenti per ogni programma. Pulizia degli iniettori al termine della fertilizzazione. Unità di fertilizzazione in tempo (hh:mm) e in volume (L). È possibile configurare l'impiego o meno degli agitatori, con pre-agitamento e agitamento intermittente o continuo.

I fertilizzanti si possono applicare in due modi:

in serie: un tipo di fertilizzante dopo l'altro, con un solo iniettore.

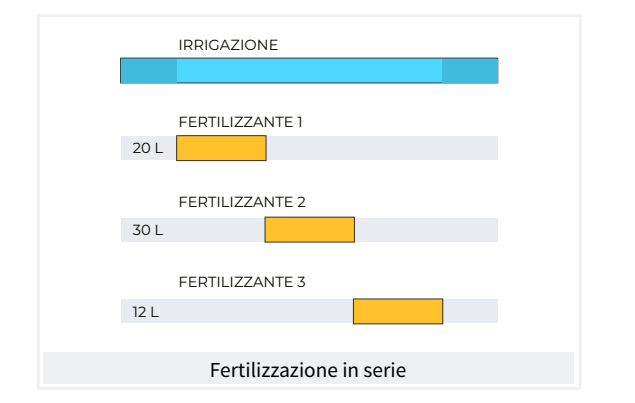

In parallelo: vari fertilizzanti contemporaneamente, con un iniettore per ognuno di essi.

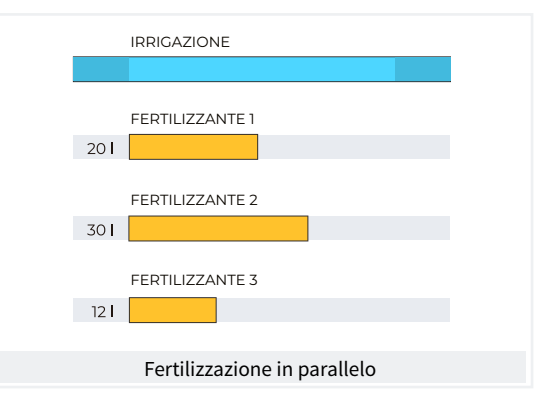

### POMPAGGIO

È dotato di 2 uscite generali di irrigazione o motori.

Uno dei motori può essere una motopompa o un gruppo elettrogeno. A ogni settore si devono assegnare i motori associati.

I motori si attivano assieme al settore. Si hanno a disposizione dei temporizzatori per separare l'attivazione del motore da quella del settore, sia per l'attivazione che per l'arresto.

### PULIZIA DEI FILTRI

Consente di configurare da 0 a 9 filtri, con una durata a scelta del lavaggio. Pausa programmabile tra ogni filtro.

L'inizio della sequenza di lavaggio si può effettuare mediante pressione differenziale e/o mediante il tempo o volume di circolazione dell'acqua.

Si può configurare la fermata o meno dei settori d'irrigazione e dei fertilizzanti durante la pulizia dei filtri.

Controllo di avarie dovute a pulizie continue.

È possibile configurare un'uscita generare dei filtri.

# MANUALE

Tramite i comandi manuali è possibile:

- avviare o arrestare un programma
- Lasciare in fuori servizio o in Stop generale la macchina
- Avviare o arrestare la pulizia dei filtri
- Terminare allarmi e avarie
- Convertire a manuale avviamento, manuale arresto o automatico i settori
- Cancellare accumuli
- Attivare I 'uscita

# $^\mathbb{O}$  letture

La macchina salva gli accumulati e i registri degli eventi con le anomalie degli ultimi giorni.

- Accumulati generali e per settore delle unità d'irrigazione e fertilizzazione in tempo e volume, a decorrere da una data iniziale.
- Anomalie riguardanti la data e l'ora dell'evento e le relative indicazioni.

Inoltre, opzionalmente:

• registro particolareggiato di ogni evento prodotto dalla macchina.

- Cronologia indipendente per settore d'irrigazione, che riporta le unità in tempo e volume dell'irrigazione e dei fertilizzanti applicati ogni giorno.
- Cronologia di ogni sensore analogico, che riporta il valore medio, il massimo e il minimo, in frazioni di 10 minuti.
- Cronologia di ogni sensore contatore, che riporta il valore di irrigazione o fertilizzazione, oltre a quello delle perdite, in frazioni di 10 minuti.

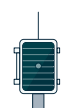

# MODULI ESTERNI

Grazie all'opzione "Collegamento AgroBee-L", la macchina si connette ai moduli radio AgroBee-L, ampliando le possibilità e l'uso di nuove prestazioni.

I vari moduli della gamma attivano le valvole e gli altri elementi dell'irrigazione, nonché la lettura dei sensori digitali, analogici e dei contatori.

I moduli radio AgroBee-L funzionano in modulazione radio LoRa, che opera sulle bande libere 868 MHz / 433 MHz / 915 Mhz, ottenendo raggi di copertura di fino a 2500 m tra due punti (in base all'orografia).

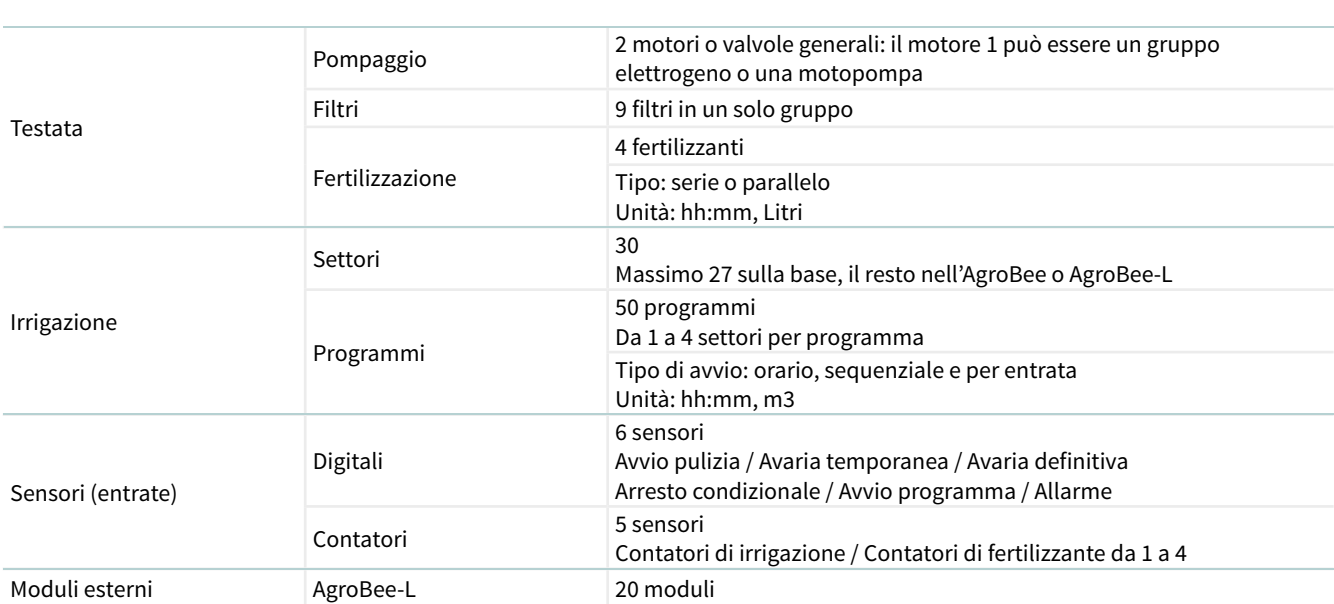

### RIEPILOGO PRESTAZIONI VERSIONE BASE

### RIEPILOGO PRESTAZIONI VERSIONE PLUS

La versione Plus dell'Agrónic 2500 offre un notevole incremento delle prestazioni rispetto alla versione Base e offre la possibilità di impostare in fabbrica l'attivazione dell'opzione o di farlo in qualsiasi momento della sua vita utile, in caso nascano nuove esigenze nell'impianto.

- Per la funzione Programmi, al classico funzionamento delle irrigazioni per giorni della settimana si aggiunge quello difrequenza di giorni, che consente di ripetere le irrigazioni ogni tanti giorni; ad esempio, ogni due giorni, oppure un giorno sì e uno no.
- Programmi con varie attivazioni separate da un certo tempo, espresso in ore e minuti, per effettuare un'irrigazione a impulsi.
- Programmi con orario attivo, affinché l'irrigazione avvenga solo nell'orario prestabilito; utile per gli avvii dell'irrigazione tramite sensori.
- Programmi con periodo attivo, affinché ogni programma funzioni solo in date prestabilite.
- Programmi con tempo di sicurezza (hh:mm) tra avvii dell'irrigazione, per evitare ordini continuativi; utile quando l'ordine proviene da un sensore al quale sopravviene un problema.
- Fertilizzazione uniforme. Viene aggiunta l'applicazione uniforme in parallelo e per volume, per distribuire il più omogeneamente possibile i fertilizzanti nelle unità di irrigazione.
- Nuovo formato della programmazione dell'irrigazione e del fertilizzante, in metri cubici per ettaro (m3/ha) e litri per ettaro (L/ha), rispettivamente; l'unità esegue il calcolo delle unità da applicare ad ogni avvio di irrigazione.
- In Condizionanti viene ampliato da 5 a 30 il numero di condizionanti e il loro funzionamento. Inoltre, possono riguardare tutta l'unità o essere assegnati a programmi di irrigazione determinati; possono utilizzare sensori digitali, analogici, contatori o l'integrazione dall'irrigazione precedente; possono generare un solo registro o una anomalia e inviare messaggi SMS di avviso.

Funzionamento:

- ‒ arresto Definitivo.
- ‒ Arresto Temporaneo
- ‒ Arresto Condizionato
- ‒ Avviare e Arrestare programma di irrigazione.
- ‒ Avviso.
- ‒ Modificare irrigazione.
- ‒ Modificare fertilizzante.
- Terminare causa pioggia.
- ‒ Pressostato filtri.
- ‒ Pressostato diesel.
- ‒ Arresto fertilizzante.
- Testi descrittivi in programmi, settori, sensori e condizionanti.
- Si possono avere 10 contatoripiù di 40 sensori analogici e 20 digitali.
- Ordine Manuale che, per i programmi, consente di lasciarli fuori servizio, sospenderli per determinate ore o modificare il contatore di frequenza a giorni o le attivazioni in sospeso. Per i condizionanti, consente di lasciarli fuori servizio o di terminare un arresto definitivo. Per i settori, consente di lasciarli in automatico o manuale avviamento o in manuale arresto. Per i sensori, consente di inserire il valore di un sensore virtuale.
- In Letture, nuove sezioni di registro o di cronologia. Registro cronologico e particolareggiato di ogni evento avvenuto nell'unità. Cronologia degli accumulati di irrigazione e fertilizzanti in tempo e volume applicati a ogni settore, raggruppati in giorni nell'unità e in frazioni di 10 minuti da Agrónic APP/VEGGA/Agrónic PC. Cronologia di ogni sensore analogico, con la media, il valore massimo e il minimo del giorno nell'unità e in frazioni di 10 minuti in Agrónic APP/VEGGA/Agrónic PC. Cronologia di ogni sensore contatore, che riporta il valore di irrigazione o di fertilizzazione, oltre a quello delle perdite, in valori giornalieri o in frazioni di 10 minuti in Agrónic APP/VEGGA/Agrónic PC.

# <span id="page-8-0"></span>3 FORMATI, VERSIONI, MODELLI E OPZIONI

#### 3.1. FORMATI

L'Agrónic 2500 è disponibile in due formati:

- formato scatola. Con scatola di plastica e porta trasparente, da appendere a parete.
- Formato da incasso. Con scatola metallica da incasso per armadio o banco.

#### Formati

Formato scatola Formato da incasso Agrónic 2509 e 2518 (9 e 18 uscite) Formato da incasso Agrónic 2527 (27 uscite)

#### 3.3. VERSIONI

L'Agrónic 2500 è disponibile in due versioni: la versione Base e la versione Plus, che aggiunge prestazioni di fertilizzazione uniforme, ampliamento dei condizionanti, sensori analogici, registri, cronologie, testi descrittivi di ogni elemento, più di un contatore di irrigazione, accumulati per contatore, e, per i programmi di irrigazione, il funzionamento per frequenza di giorni, per attivazioni, per orario e periodo attivo.

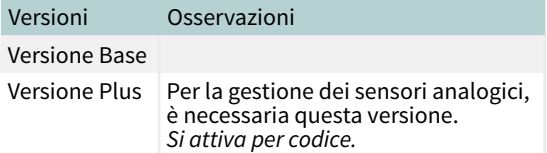

#### 3.2. MODELLI

Alimentazione:

• modello unico di alimentazione a 12 Vcc. Si può consegnare con un alimentatore esterno da 220 Vca a 12 Vcc (incluso nell'opzione 220/24).

Tipo di valvola:

• valvole a 12 Vcc.

- Valvole da 24 Vca. Si può consegnare con un alimentatore esterno da 220 Vca a 12 Vcc (incluso nell'opzione 220/24).
- Valvole latch. Si possono selezionare 2 o 3 fili.

Numero di uscite:

• modelli da 9, 18 e 27 uscite.

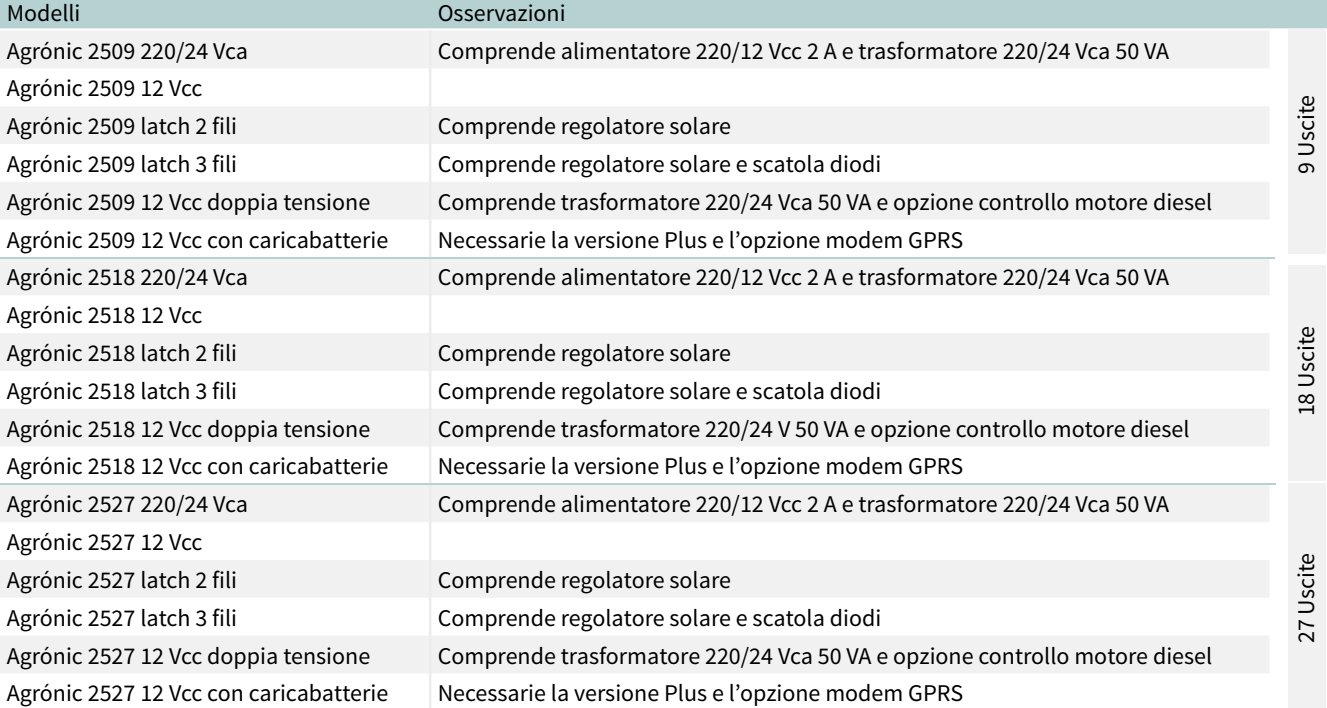

# <span id="page-9-0"></span>3.4. OPZIONI

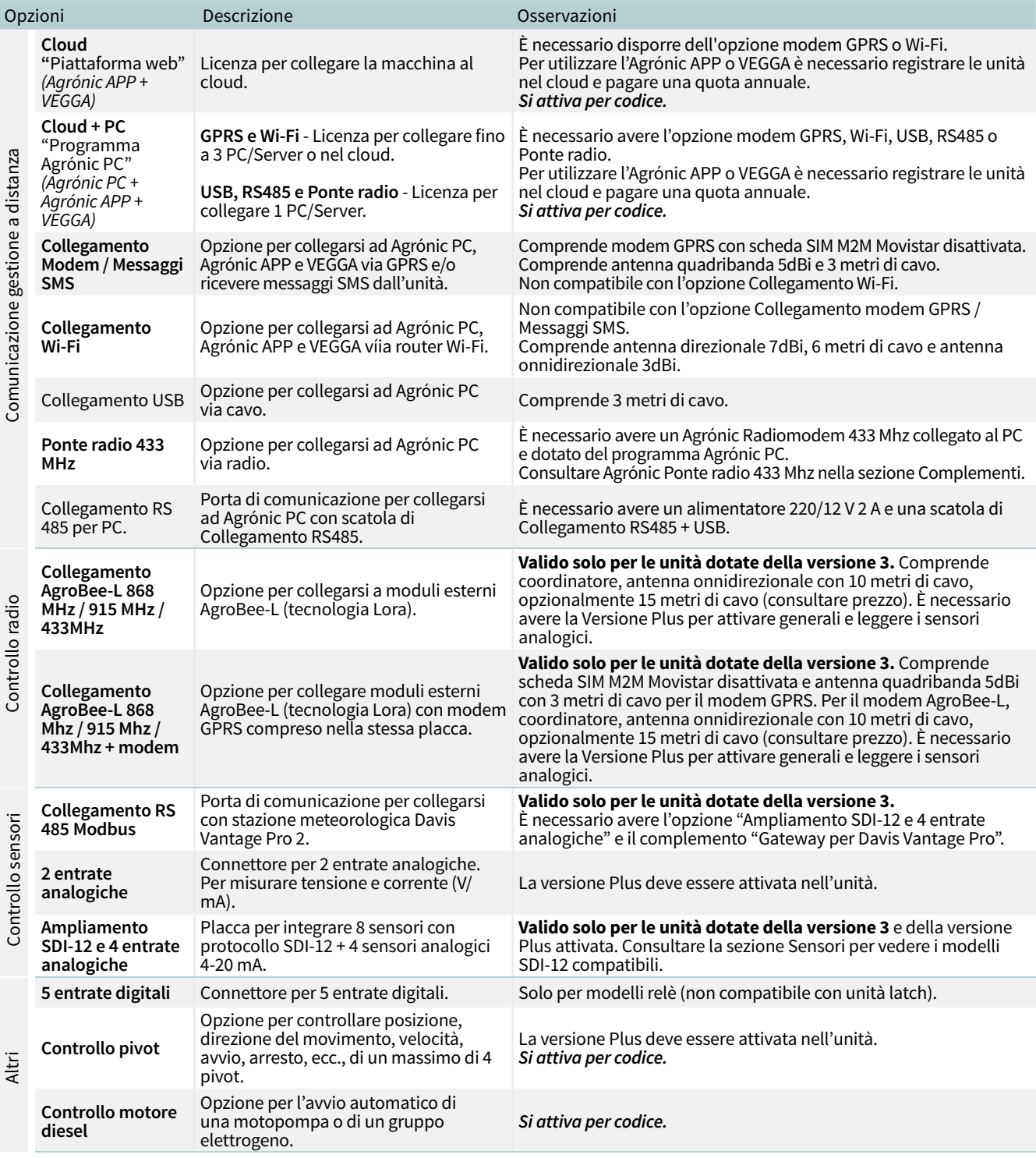

# <span id="page-10-0"></span>4 CARATTERISTICHE TECNICHE

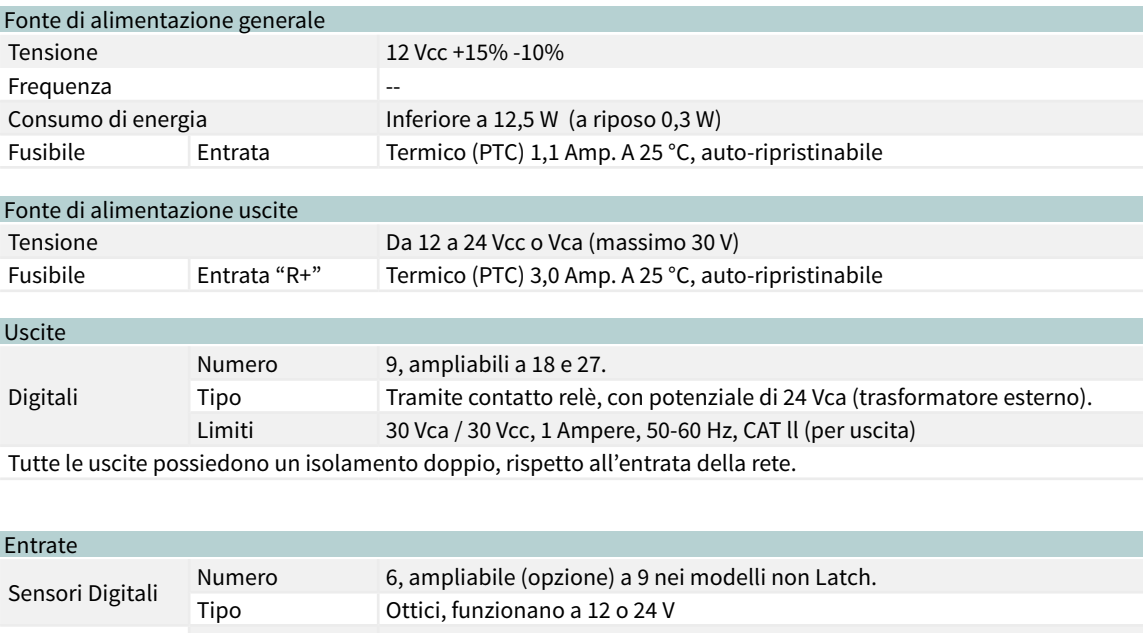

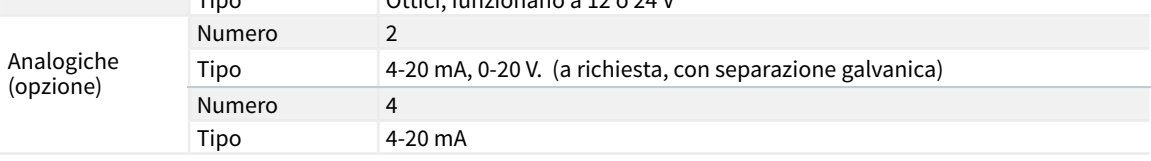

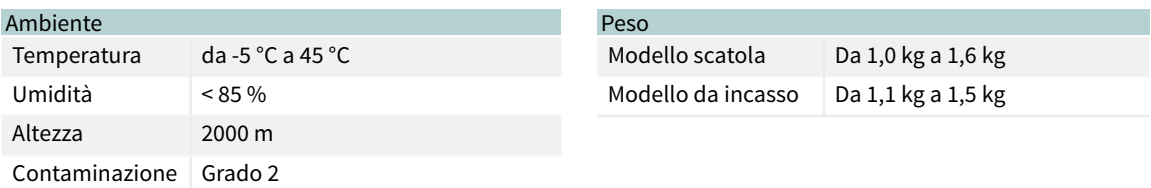

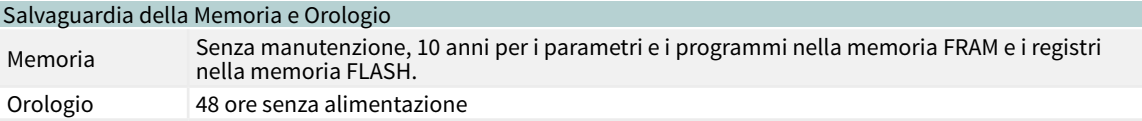

#### Dichiarazione di conformità

Conforme alla Direttiva 89/336/CEE sulla Compatibilità Elettromagnetica e alla Direttiva sulla Bassa Tensione 73/23/CEE riguardante il Rispetto della Qualità del Prodotto. La conformità alle seguenti specifiche è stata dimostrata, come si indica nella Gazzetta Ufficiale delle Comunità Europee

 $C \in$ 

Simboli che possono apparire nel prodotto

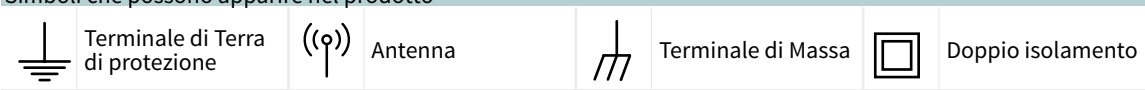

Questo simbolo indica che, al termine della loro vita utile, gli apparecchi elettrici ed elettronici non devono essere smaltiti assieme alla spazzatura domestica. Il prodotto dovrà essere portato a un punto di riciclaggio attrezzato per il trattamento degli apparecchi elettronici, ai sensi della legislazione nazionale.

# <span id="page-11-0"></span>5 PARAMETRI

Per eseguire il montaggio e la messa a punto dell'unità bisogna entrare nella sezione "Parametri" e adattarla alle necessità di ogni impianto

Per accedere al menù, premere il tasto 'Funzioni', Selezionare '4. Parametri', 'Entrar'.

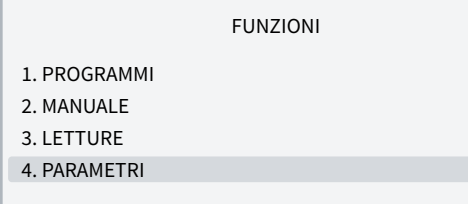

È diviso in dodici paragrafi: per entrare in uno di essi, premere il numero dell'indice corrispondente o muovere la selezione con i tasti delle frecce e poi premere 'Entrar'.

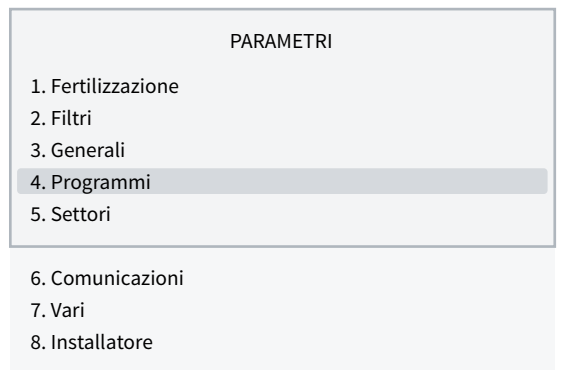

Quando un menu ha più di 5 righe, appare il simbolo 'v' per indicare che non ci stanno nello schermo: premere il numero dell'indice o spostarsi mediante il tasto '↓' per accedere.

Viene spiegato un esempio di come interpretare le domande e com modificare i possibili valori da configurare:

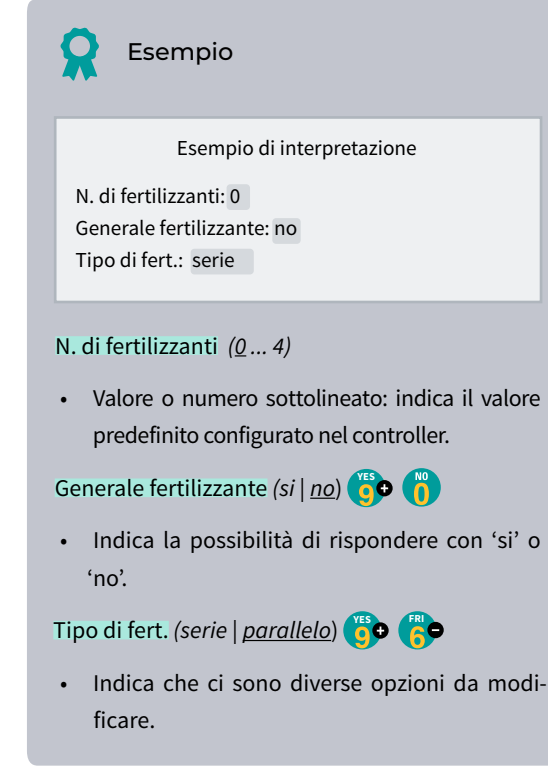

### 5.1. FERTILIZZAZIONE

L'Agrónic 2500 consente di lavorare con un massimo di quattro fertilizzanti in applicazione in serie (uno dopo l'altro) o in parallelo (tutti contemporaneamente), in unità di tempo o volume e con una pre/post-irrigazione indipendente per ogni programma.

Per ogni fertilizzante ci può essere un agitatore che mescola le cisterne di fertilizzante prima e durante l'irrigazione.

Le uscite alle quali collegare gli elementi della fertilizzazione vengono assegnate in 'Funzioni - 4. Parametri - 3. Generali'.

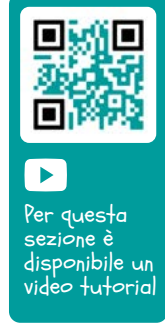

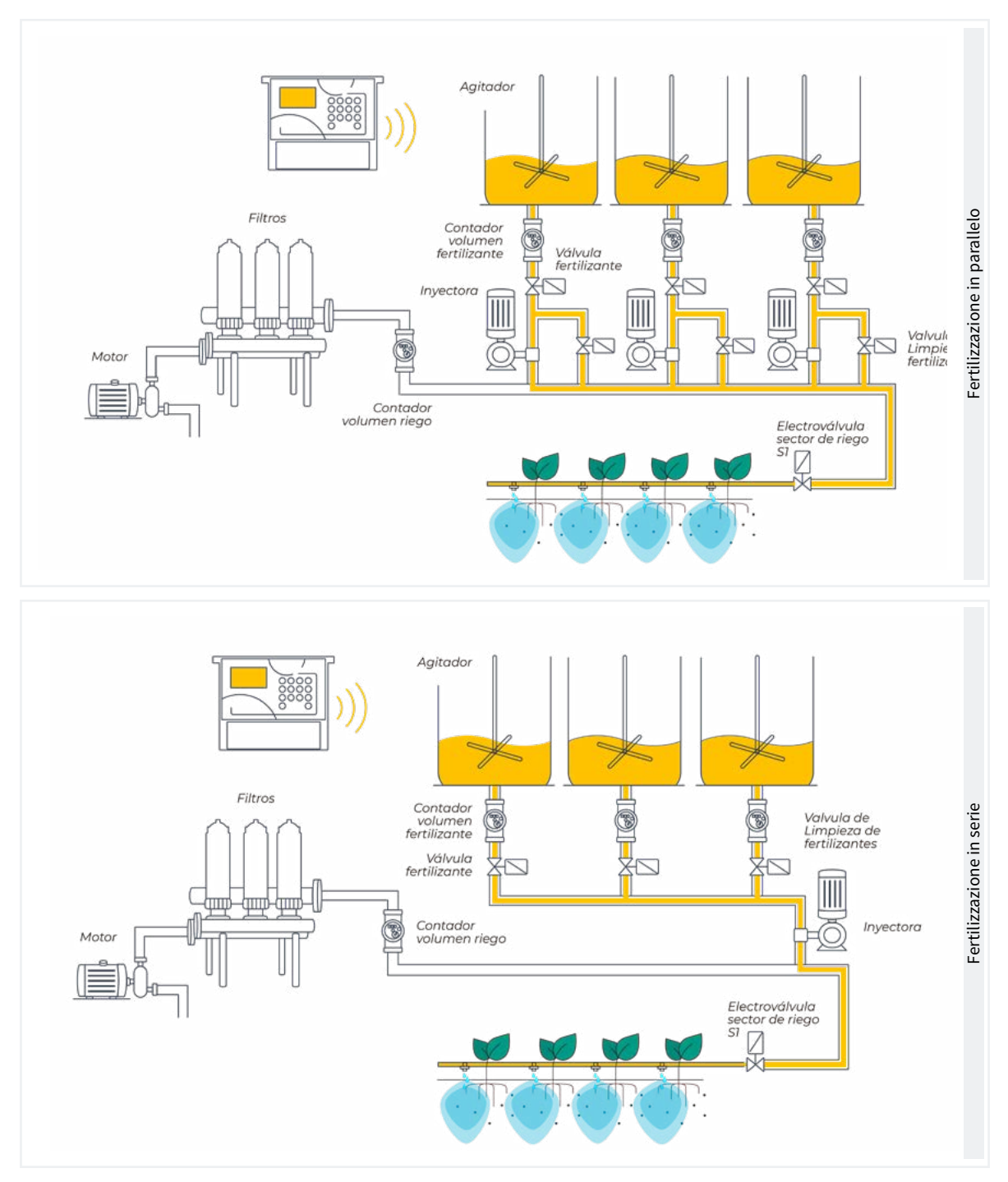

#### PARAMETRI FERTILIZZAZIONE

#### N. fertilizzanti: 4

Generale fertilizzante: si Agitatore F1: no Agitatore F2: sì Agitatore F3: sì Agitatore F4: no Pre-agitazione: 015 " Agitazione marcia: 030 " Agitazione arresto: 120 " Pulizia finale: 030 "

N. di fertilizzanti *(0 ... 4*): si indica all'unità il numero di fertilizzanti installati nella rete di irrigazione.

Lasciare il valore a 0 se non ce ne sono.

Generale dei fertilizzanti *(No | Si*): è un'uscita che generalmente si usa per collegare l'iniettore in un'applicazione in serie; si attiva ogni volta che si attiva un fertilizzante. Scegliere 'Si' se si utilizza.

Agitatore fertilizzante *(No | Si*): ad ogni fertilizzante si può assegnare un agitatore indipendente. Indicare quali fertilizzanti possiedono un agitatore.

Pre-agitazione *(000 ... 999"*): tempo durante il quale si mescolerà il fertilizzante prima di iniziare la ferti<span id="page-13-0"></span>lizzazione. Il pre-agitamento entra prima che inizi il programma. Se trascorrono meno di 10 minuti dall'ultima irrigazione, non effettua il pre-agitamento.

L'agitamento durante la fertilizzazione può essere continuo o con pause.

Agitazione marcia *(000 ... 999"*): tempo durante il quale mescolerà prima di una pausa. Se si desidera un agitamento continuato, impostare su 0 l'agitamento pausa e un tempo qualsiasi qui.

Agitazione arresto *(000 ... 999"*): tempo durante il quale si fermerà l'agitamento dopo un tempo di avvio. Se si desidera un agitamento continuo, impostare su 0 questo tempo.

Pulizia finale *(000 ... 999"*): al termine della fertilizzazione tiene attive le uscite generale e la pulizia dei fertilizzanti per questo tempo. Se la fertilizzazione è in serie, la pulizia viene eseguita al termine di ogni fertilizzante, se è in parallelo, quando termina l'ultimo fertilizzante.

#### 5.2. FILTRI

L'Agrónic può controllare la pulizia dei filtri. La pulizia può essere avviata manualmente o automaticamente.

Inizia automaticamente grazie a un pressostato differenziale o dopo che un certo tempo o volume di acqua è passato per i filtri, e lo farà solamente se è attivata la generale (M1 o M2) assegnata ai filtri, ossia, quando qualche programma sta irrigando. Se si desidera, è possibile eseguirla in manuale accedendo a 'Funzioni - 2. Manuale – 4. Filtri'.

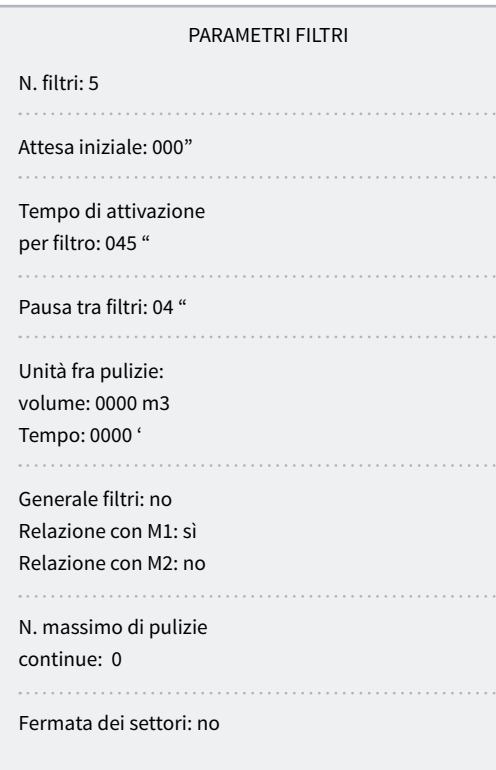

Numero di filtri *(0 ... 9*): numero di filtri.

Attesa iniziale *(000 ... 999"*): è il tempo d'attesa fra il momento in cui si attiva la generale dei filtri e il momento in cui si attiva la pulizia del primo filtro.

Tempo di attivazione per filtro *(000 ... 999"*): tempo

durante il quale passerà l'acqua per ogni filtro per effettuare la pulizia.

Pausa tra filtri *(00 ... 99"*): tempo d'attesa fra il termine della pulizia di un filtro e l'attivazione del successivo.

Unità fra pulizie *(0000 ... 9999*): tempo o volume d'irrigazione che deve passare per i filtri affinché inizi una pulizia automatica. Tempo in minuti e volume in m3.

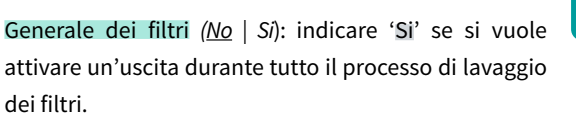

Relazione con M1, M2 *(No | Si*): si indica da quale motore viene l'acqua che passa per i filtri. Si usa per contare le unità fra pulizie e per effettuare la pulizia.

N. massimo di pulizie continue *(0 ... 9*): se la pulizia inizia mediante pressostato differenziale ed è sempre attivo, come massimo eseguirà le pulizie qui configurate, poi entrerà in avaria e non eseguirà più pulizie finché non si ripristina manualmente. A 0 non entra mai in avaria.

Per ripristinare la pulizia bisogna entrare in 'Funzioni -2. Manuale - 4. Filtri'.

Arresto dei settori *(No | Si*): se si effettua la pulizia durante l'irrigazione, si può selezionare se si desidera posporre o meno l'irrigazione mentre è in esecuzione la pulizia. Si usa quando si devono chiudere i settori durante la pulizia per mantenere la pressione.

- Si: si pospongono i programmi che hanno settori connessi con il motore che usa la pulizia. Quando termina la pulizia, i settori riprenderanno dal punto in cui si trovavano.
- No: i programmi rimangono attivi durante la pulizia e non si chiudono i settori d'irrigazione.

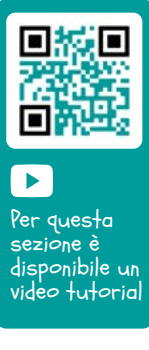

### <span id="page-14-0"></span>5.3. GENERALI

In questa sezione si configurano le entrate dei contatori e gli allarmi e le uscite di motori, fertilizzanti, filtri, ecc.

Queste entrate e uscite devono trovarsi sulla base dell'Agrónic 2500, non possono trovarsi in moduli esterni, come l'AgroBee-L.

#### Motori

Uscita collegata ai motori a impulsi o alle valvole generali.

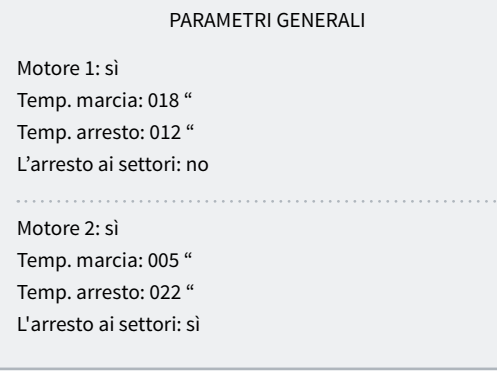

Motore 1 *(No | Si*): si se prevede di utilizzare l'uscita del motore 1. Si deve assegnare un'uscita al motore.

Temp. marcia *(000 ... 250"*): tempo durante il quale si ritarda l'attivazione del motore all'inizio di un'irrigazione.

Temp. arresto *(000 ... 250"*): tempo durante il quale si mantiene l'arresto del motore quando si arresta un'irrigazione.

L'arresto ai settori *(No | Si*): si se si desidera che il motore si arresti al termine dell'irrigazione e i settori rimangano aperti alcuni secondi in più.

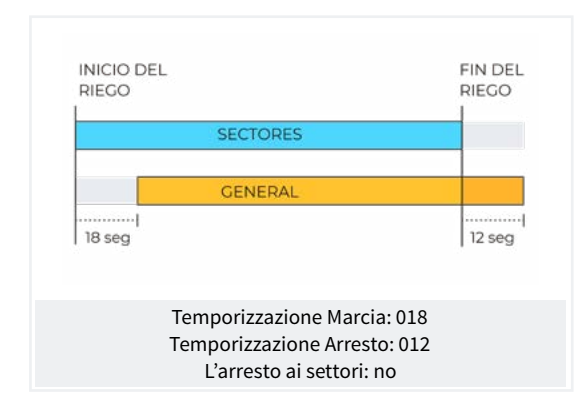

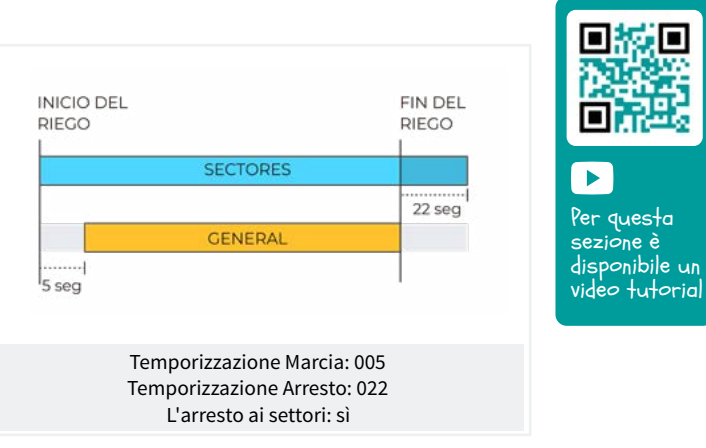

#### Entrate

Sulla base dell'Agrónic 2500 ci sono 6 entrate digitali, identificate come D1-D6, per poter collegare i seguenti sensori.

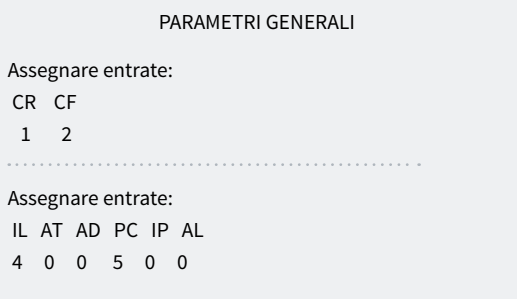

CR: contatore irrigazione.

 CF : contatore fertilizzanti 1-4; quando si esegue l'irrigazione in serie, ci sarà un solo contatore comune per tutti i fertilizzanti CF. Nel caso della fertilizzazione in parallelo, ci saranno 4 contatori CF1-CF4.

 IL : avvio della pulizia, per collegare un pressostato differenziale ed eseguire la pulizia quando aumenta la pressione tra l'entrata e l'uscita del gruppo di filtri. L'entrata IL viene considerata solo se ci sono programmi in irrigazione.

 AT : avaria temporanea, causa un arresto del programma di irrigazione in corso, ma lascia proseguire la seguente sequenza o il seguente avvio. L'entrata AT viene considerata solo se ci sono programmi in irrigazione.

 AD : avaria definitiva, esegue un arresto totale o definitivo del sistema finché non viene riattivata manualmente dall'utente in 'Funzioni - 2. Manuale - 6. Termina arresti'. L'entrata AD viene considerata solo se ci sono programmi in irrigazione.

 PC : arresto condizionale, quando si attiva, arresta completamente la programmazione in corso mantenendo le unità rimanenti; quando sparisce, riprende l'irrigazione dallo stesso punto. Mentre si trova in arresto condizionale, i programmi possono avviarsi ma

rimangono in attesa.

#### IP : avvio programmi, un sensore digitale avvierà l'irrigazione di uno o più programmi. L'entrata non verrà più servita finché non terminano i programmi o le loro sequenze.

 AL : allarme, un sensore digitale normalmente chiuso invierà un SMS quando si apre il contatto.

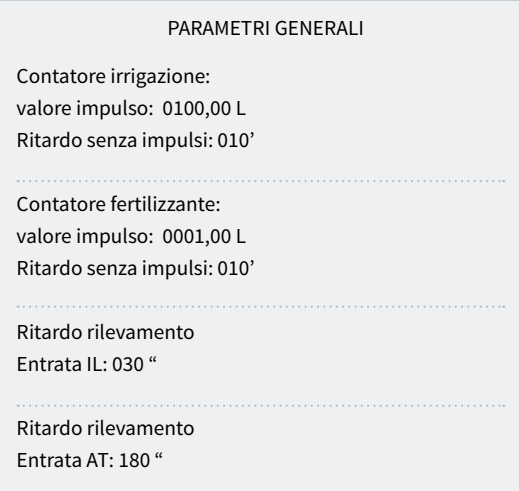

#### Contatore irrigazione

L'entrata consente un massimo di 5 impulsi al secondo.

Valore dell'impulso *(00000 ... 90000 L*): volume di misura di ogni impulso.

Ritardo senza impulsi *(000 ... 255"*): tempo in minuti che deve trascorrere senza ricevere impulsi dal contatore perché si verifichi un'avaria definitiva e si arresti l'irrigazione (A 0 non è presente controllo dell'errore del contatore).

#### Contatore fertilizzante

Se la fertilizzazione è in parallelo e ci sono vari contatori, si assegnano a tutti gli stessi valori. L'entrata consente un massimo di 5 impulsi al secondo.

Valore dell'impulso *(00000 ... 90000 L*): volume di misura di ogni impulso.

Ritardo senza impulsi *(000 ... 255'*): tempo in minuti che deve trascorrere senza ricevere impulsi dal contatore per arrestare la fertilizzazione (A 0 non è presente controllo dell'errore del contatore).

#### Sensori IL, AT, AD, PC, IP, AL.

Solo per i sensori che hanno un'entrata assegnata.

Ritardo di rilevamento *(000 ... 999"*): tempo in secondi durante il quale deve rimanere attiva l'entrata per eseguire la funzione.

#### Uscite

Sulla base dell'Agrónic 2500 ci possono essere fino a 27 uscite digitali, identificate come R1-R27, per poter collegare le uscite generali. Bisogna iniziare dalle ultime uscite dell'unità e lasciare le prime per i settori.

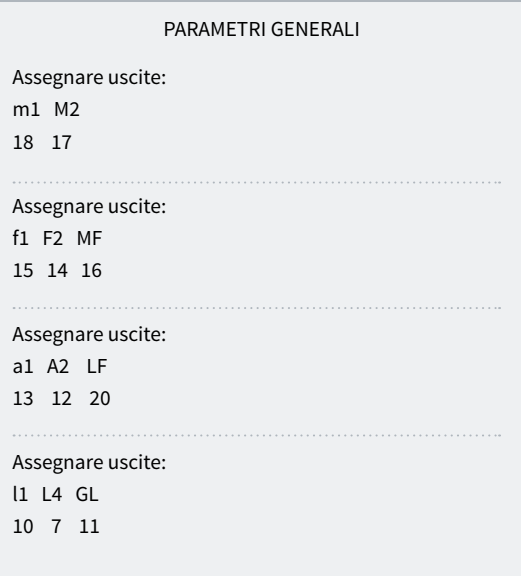

#### Motori

M1 e M2: uscite collegate ai motori o alle valvole generali.

#### Fertilizzanti

F1, F2, F3, F4: uscite collegate agli iniettori del fertilizzante.

MF: uscita collegata al motore o a generale fertilizzante.

A1, A2, A3, A4: uscite collegate agli agitatori.

LF: uscita collegata alla valvola di pulizia del fertilizzante.

#### Pulizia dei filtri.

Prima di assegnare le uscite bisogna configurare il numero di filtri dell'impianto. A tale fine, entrare in 'Funzioni - 4. Parametri - 2. Filtri'.

L1: uscita assegnata al primo filtro.

Lx: uscita assegnata all'ultimo filtro.

GL: uscita collegata alla valvola generale di pulizia dei filtri.

Le uscite occupate dai filtri, dal primo all'ultimo, vengono assegnate automaticamente. Se è presente un solo filtro, non si chiede l'uscita dell'ultimo.

Per questa sezione è disponibile un video tutorial Vedere video

G

 $\blacktriangleright$ 

#### <span id="page-16-0"></span>5.3.1 Opzioni diesel

Quest'opzione consente la gestione di avviamento, arresto e controllo delle avarie nelle motopompe diesel e anche nei gruppi elettrogeni.

#### Funzionamento

Il motore diesel è connesso al motore 1. Si avvia quando si apre un settore che usa il motore 1 e si ferma quando si chiude l'ultimo settore che usa il motore 1.

Prima si apre il settore e si attiva l'uscita del contatto e del preriscaldamento del motore diesel. Al termine del preriscaldamento attiva l'uscita di avviamento. Se si attiva l'entrata del pressostato, il motore diesel è già avviato e inizia l'irrigazione. Se, trascorso il tempo di avviamento, non si fosse attivato, attende 30" ed esegue un altro tentativo di avviamento. Se non riesce ad avviare il motore diesel dopo 4 tentativi, attiva l'uscita di fermata, entra in 'Avaria' ed esegue un registro. Al successivo inizio dell'irrigazione, tenterà nuovamente ad avviare il motore.

Al termine dell'irrigazione chiude i settori e la pompa, effettuando le temporizzazioni del colpo d'ariete e, trascorso il tempo di "termine pompa", attiva la fermata.

In 'Consulta - 1. Generale' si può vedere lo stato del motore diesel.

Queste schermate appaiono solamente se è attiva l'Opzione Diesel.

#### Pressostato

Per rilevare che il motore è in funzionamento, si usa il pressostato; questo ha una doppia funzione: una per rilevare l'avvio quando esegue i tentativi di avviamento e, quando questi siano terminati, per rilevare la mancanza di pressione dell'olio. Nella versione Base dell'Agrónic, il pressostato deve essere collegato all'entrata digitale 6 (D6). Quest'entrata non si può usare per altre funzioni. Se

è presente un generatore e non è necessario controllare l'entrata del pressostato, impostare i tempi di avviamento e arresto a 0.

Avviamento: 04" Fermata: 060"

Entrata pompa: 085"

18 17 16 15

PARAMETRI GENERALI Preriscaldamento: 08"

Fine pompa: 0120"

Assegnare uscite: ar Pa Co Pr

Preriscaldamento *(00 ... 99"*): tempo durante il quale è attiva l'uscita di preriscaldamento (Pr) prima di eseguire l'avviamento del motore diesel.

Avviamento *(00 ... 99"*): tempo durante il quale è attiva l'uscita di avviamento (Ar) per azionare il motore diesel.

Arresto *(000 ... 999"*): tempo durante il quale è attiva l'uscita di arresto (Pa) per arrestare il motore diesel.

Entrata pompa *(000 ... 999"*): tempo che intercorre fra il funzionamento del motore diesel e l'attivazione dell'uscita del motore 1. Si utilizza per consentire al gruppo elettrogeno di entrare in regime prima di avviare la pompa.

Termine pompa *(000 ... 999"*): tempo che intercorre fra l'arresto dell'uscita del motore 1 e l'arresto del motore diesel.

Uscite Ar, Pa, Co, Pr: corrispondono alle uscite di Avviamento, Arresto, Contatto e Preriscaldamento. Se l'Agrónic è a doppia tensione, queste uscite vengono assegnate automaticamente alle ultime quattro dell'unità.

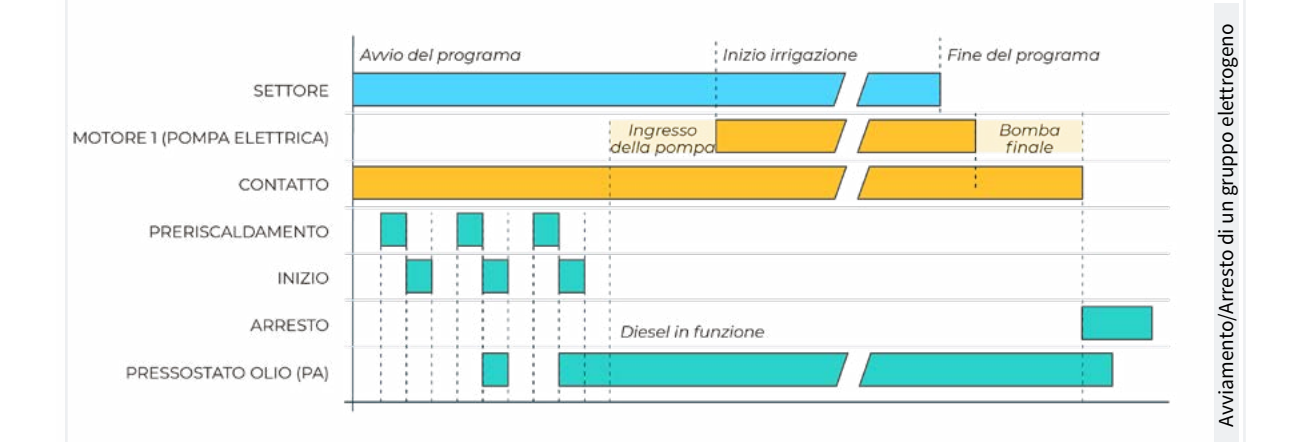

### <span id="page-17-0"></span>5.4. PROGRAMMI

I programmi gestiscono l'irrigazione e la fertilizzazione delle colture. Controllano l'apertura e la chiusura dei settori e la fertilizzazione. L'Agrónic 2500 è dotato di 50 programmi.

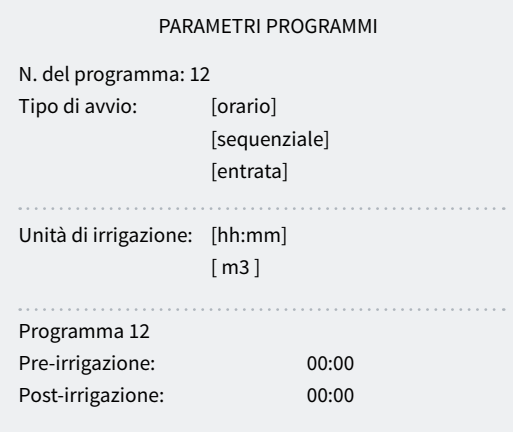

Programma *(00 ... 50*): numero del programma da configurare.

Tipo di avvio *(orario | sequenziale | entrada*): determina come si avvierà il programma.

- Orario: avviare a un'ora determinata.
- Sequenziale: avviare quando termina un altro programma.
- Entrada: avviare quando si attiva l'entrata IP.

Se in 'Funzioni - 4. Parametri - 8. Installatore - 5. Vari' è attivata l'opzione 'Sequenziale con 99:00', è possibile effettuare il cambio di avvio da orario a sequenziale o entrata nel programma, non occorre effettuarlo da parametri.

Unità d'irrigazione *(hh:mm | m3*): determina quali unità userà il programma per l'irrigazione. Quando le unità sono di volume (m3) il contatore di irrigazione deve essere configurato.

- hh:mm: ore e minuti.
- m3: metri cubici.

Pre-irrigazione *(00:00 ... 99:59*): tempo o volume che deve passare prima di cominciare la fertilizzazione. Le unità e il formato sono le stesse dell'irrigazione. A 0 la fertilizzazione comincia come l'irrigazione.

Post-irrigazione *(00:00 ... 99:59*): tempo o volume che deve passare fra il termine della fertilizzazione e il termine del programma. Le unità e il formato sono le stesse dell'irrigazione. Se quando arriva alla post-irrigazione il fertilizzante non ha ancora terminato, si arresta e registra l'anomalia 26. Se si irriga e fertilizza per tempo e la fertilizzazione è in serie o in parallelo, non occorre selezionare la pre-irrigazione, ma si calcola automaticamente in base alla post-irrigazione e al tempo di fertilizzazione.

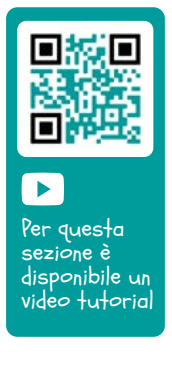

### <span id="page-18-0"></span>5.5. SETTORI

I settori sono le uscite a cui vanno collegate le valvole di irrigazione. Sono relativi a motori e contatore di irrigazione. Nella cronologia si memorizzano l'irrigazione e il fertilizzante che accumula progressivamente ogni settore. L'Agrónic 2500 può gestire fino a 30 settori.

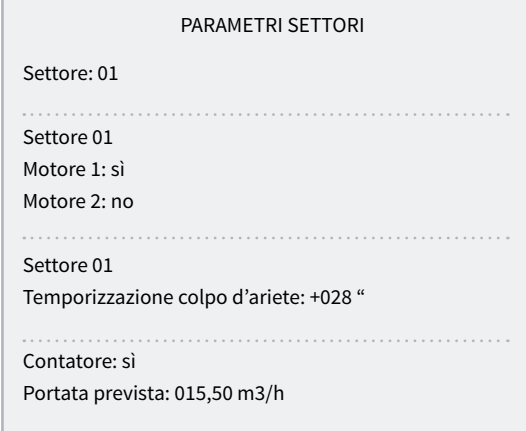

Settore *(00 ... 30*): numero di settore da configurare. L'uscita del settore è collegata al numero di settore: il settore 1 a R1, il settore 2 a R2, ecc. La sola eccezione sopravviene quando l'Agrónic è dotato di AgroBee.

Motore 1 e 2 *(No | Si*): si se il settore necessita che sia attivo il motore 1 e/o il 2 per irrigare.

Temporizzazione colpo d'ariete *(-127 ... 000 ... +127"*): tempo di ritardo, in secondi, fra l'apertura e la chiusura di settori consecutivi e con generali.

- Valore positivo, quando inizia l'irrigazione, apre immediatamente e, al termine della stessa, tiene aperta la valvola per i secondi programmati.
- Valore negativo, ritarda l'apertura in base ai secondi programmati e, al termine, chiude immediatamente. Si può verificare l'eccezione che il settore sia l'ultimo di una sequenza d'irrigazione e applichi la temporizzazione di arresto del motore.

Contatore *(No | Si*): si se il settore deve utilizzare il contatore di irrigazione.

Portata prevista *(000.00 ... 655.00 m3/h*): è la portata consumata dal settore mediante gocciolatoi, aspersori, ecc. Si usa per distribuire i volumi d'irrigazione e di fertilizzante nelle cronologie e gli accumulati dei settori che irrigano contemporaneamente.

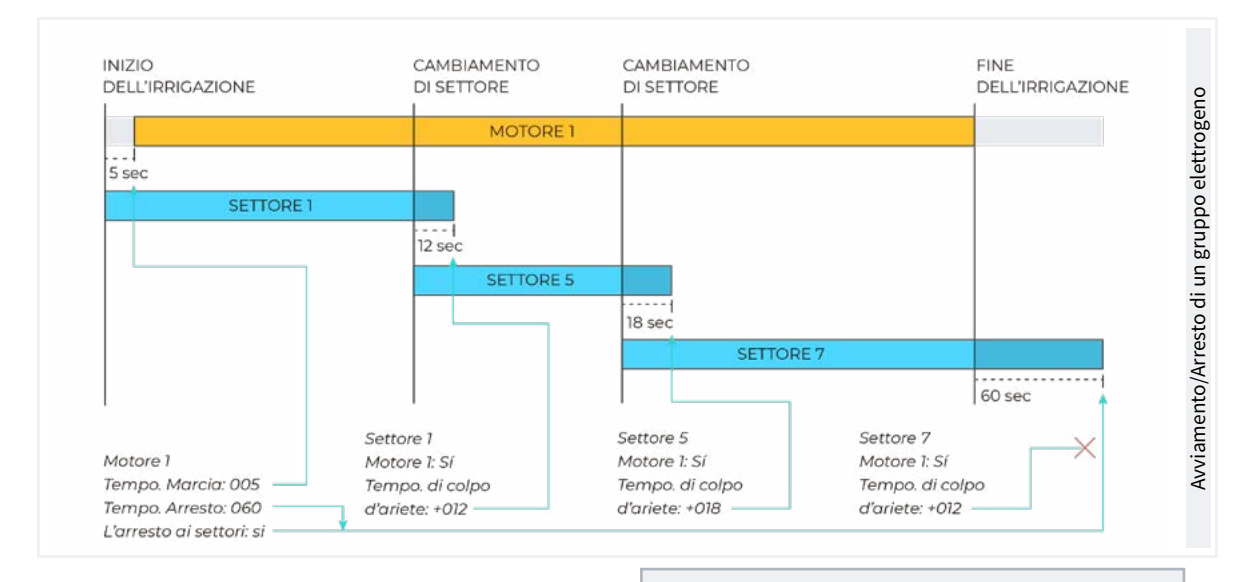

#### Opzione AgroBee o AgroBee-L

Quest'opzione consente alle valvole dei settori a distanza di comunicare via radio, pertanto nel settore si può configurare a quale uscita deve essere collegata la valvola.

Consente anche di avere un'uscita ausiliare, che può essere comune ad altri settori. Si attiva quando è attivo qualche settore che l'abbia configurata.

#### PARAMETRI SETTORI

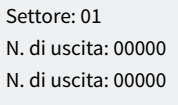

La prima domanda di N. uscita corrisponde al settore e la seconda all'uscita ausiliare.

Per la configurazione delle uscite di AgroBee o AgroBee-L, consultare la tabella della sezione '[6.](#page-22-0) [Codifica entrate e uscite](#page-22-0)'.

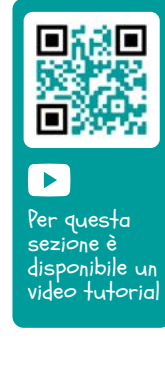

<span id="page-19-0"></span>La sezione Consulta Comunicazioni è trattata in dettaglio nel Manuale delle Comunicazioni *r1809*

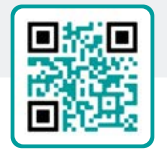

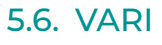

Scher spegn Illum Contr

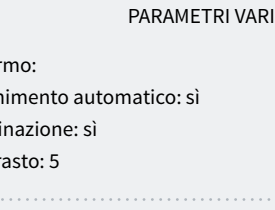

Tastiera: livello suono: 2

Sicurezza PIN: codice PIN: 0000

#### Schermo

#### Spegnimento automatico *(No | Si*):

- si: lo schermo si spegne trascorsi 5' senza toccare nessun tasto.
- No: lo schermo rimane sempre acceso.

#### Illuminazione *(No | Si*):

- si: l'illuminazione dello schermo è attiva.
- No: l'illuminazione dello schermo è spenta.

Contrasto *(00 ... 05 ... 10*): livello di contrasto dello schermo.

#### Tastiera.

Livello del suono *(0 ... 2 ... 5*): durata del suono quando si preme un tasto.

CONTINUES

 $386$ <br> $308$ <br> $308$ <br> $308$ 

 $\mathbf{u}$ ⋾  $\alpha$ ù

 $\circ$ 

#### Sicurezza PIN.

Come succede per i cellulari, l'Agrónic può essere protetto con un codice PIN, affinché non si possa usare in caso di furto. Se l'Agrónic rimane più di 10 minuti senza alimentazione, quando si alimenta nuovamente richiede il codice PIN. Se per tre volte non si inserisce il codice corretto, l'Agrónic si bloccherà e richiederà il codice di sblocco (PUK). Per ottenerlo bisogna mettersi in contatto con Progrés. Anche se l'Agrónic è bloccato, i programmi continuano a funzionare normalmente e se c'è una connessione con Agrónic APP/VEGGA/Agrónic PC, questa funzionerà normalmente. Vedere Manuale Comunicazioni<br>
Livello del suono (0 ... 2 ... 5): durata del suono quando<br>
si preme un tasto.<br>
Sicurezza PIN.<br>
Come succede per i cellulari, l'Agrónic può essere le questa<br>
protetto con un codice PIN, affinc

> Se, dopo averlo inserito, si desidera cambiare il codice PIN, si deve per prima cosa inserire il PIN corrente, altrimenti non si può cambiare.

> Codice PIN *(0000 ... 9999*): codice di sicurezza. A 0 non si userà la protezione PIN.

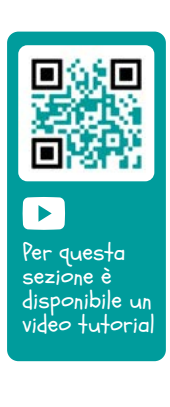

Per questa sezione è disponibile un video tutorial

 $\blacktriangleright$ 

Vedere video

Per questa sezione è disponibile un video tutorial Vedere video

 $\blacktriangleright$ 

#### <span id="page-20-0"></span>5.7. INSTALLATORE

In questo paragrafo si trovano i parametri che si cambiano meno frequentemente dopo aver installato la macchina.

L'entrata a questa sezione deve essere protetta con un codice di accesso che, se fosse necessario, deve essere richiesto a Progrés.

#### PARAMETRI INSTALLATORE

- 1. Annullato
- 2. Eventi
- 3. Codici di accesso
- 4. Att. delle opzioni
- 5. Vari
- 6. Comunicazioni
- 7. Lingua
- 8. Aggiornamento software
- 9. Param. backup

#### 5.6.1 Annullato

Consente di cancellare completamente la memoria o la memoria RAM di registri, programmi e settori, ecc.

#### 5.6.2Eventi

Nella versione Base non è possibile effettuare modifiche.

#### 5.6.3Codici di accesso

Consente l'accesso limitato alle sezioni Parametri, Funzioni o Cancellazione accumulati: digitare qui il numero a 4 cifre richiesto per l'accesso. Lasciare il valore a 0 se non è necessario.

#### 5.6.4Attivazione delle opzioni

Per poter attivare o disattivare opzioni dopo aver installato l'unità: digitare il codice fornito da Progrés per attivare e digitare un codice erroneo per disattivare. Nelle opzioni attivate apparirà un ' \* ' sulla destra del testo dell'opzione.

#### 5.6.5 Vari

#### Programmi

• Limite dei settori *(0 ... 8*): la base dell'Agrónic consente di irrigare contemporaneamente solo ai settori qui indicati. Se è necessario che irrighino più settori, questi vengono posposti finché non termina uno degli altri. Si usa per evitare un sovraccarico di consumo nel trasformatore delle uscite.

- Limite dei sensori nel programma *(0 ... 4*): in ogni programma di irrigazione si possono attivare da 1 a 4 settori. Qui si configura quanti settori deve richiedere il programma.
- Sequenziali alternati *(No | Si*): quando si desidera che una sequenza di programmi non inizi sempre dallo stesso.

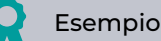

Se si collegano i programmi 1, 2 e 3, la prima volta inizia dal programma 1, la seconda dal 2 e così di seguito.

#### • Sequenziale con 99:00? *(No | Si*):

‒ Si: per indicare che un programma è sequenziale rispetto a un altro all'ora di avvio.

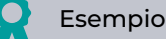

Per indicare che il programma è sequenziale del 2 si imposta 99:02.

#### • In irrigazione per volume chiedere il tempo *(No | Si*):

- ‒ Si: per inserire un tempo massimo di irrigazione quando le unità sono per volume. Questo tempo si inserisce per sicurezza.
- Orario attivo *(No | Si*):
	- Si: chiederà l'orario attivo in 'Funzioni 1. Programma'.
- Periodo attivo *(No | Si*):
	- Si: chiederà il periodo attivo in 'Funzioni 1. Programma'.
- Attivazioni *(No | Si*):
	- Si: chiederà le attivazioni in 'Funzioni 1. Programma'.
- Fuori dall'orario attivo, terminare irrigazione *(No | Si*):
	- si: se il programma arriva al termine dell'orario attivo e non ha finito, prosegue l'irrigazione.
	- ‒ No: se il programma arriva al termine dell'orario attivo e non ha finito, arresta l'irrigazione.
- Formato volume *(00000 | 0000.0 | 000.00*): quando

<span id="page-21-0"></span>le unità sono per volume, qui si determina in quale formato si desidera lavorare.

#### Fertilizzazione

- Tipo di fertilizzazione *(serie | parallelo*): indicare come vengono iniettati i fertilizzanti durante l'irrigazione, se uno dopo l'altro (serie), tutti assieme (parallelo) o tutti assieme ma in dosi diverse (uniforme).
- Unità di fertilizzante *(hh:mm | litri*): indicare quali unità di fertilizzante si useranno, tempo (hh:mm) o volume (litri). Queste unità sono comuni a tutti i programmi. Le unità di irrigazione si configurano per ogni programma.
- Arresto per pulizia filtri *(No | Si*):
	- ‒ Si: arresta la fertilizzazione temporaneamente quando si esegue una pulizia dei filtri.

#### Entrate e uscite

- Valvola latch *(2 fili | 3 fili | 2 f.inv*): se la base dell'Agrónic è latch, si può configurare quale tipo di solenoide. Se si seleziona 3 fili, è possibile configurare le uscite M1 e M2 come latch a 2 fili.
- Tensione latch *(12 V | 22 V*): si seleziona la tensione d'intervento latch.
- M1-Tensione latch *(12 V | 22 V*): tensione d'intervento latch per M1.
- M1-Tempo latch *(93.7 | 125.0 | 156.2 | 187.5 | 218.7 | 250.0 | 281.2 | 312.5 | 343.7 | 375.0 | 406.2 | 437.5 | 468.7 | 500.0*): tempo di intervento latch per M1.
- M2-Tensione latch *(12 V | 22 V*): tensione d'intervento latch per M2.
- M2-Tempo latch *(93.7 | 125.0 | 156.2 | 187.5 | 218.7 | 250.0 | 281.2 | 312.5 | 343.7 | 375.0 | 406.2 | 437.5 | 468.7 | 500.0*): tempo di intervento latch per M2.
- Orario estivo *(No | Si*):
	- ‒ Si: cambi automaticamente dall'orario invernale a quello estivo.
- Sensore Contatore Digitale *(00.0 ... 10.0*): può definire un tempo per il filtro antisaltellamento per le entrate del contatore della base (00.0 filtro assente). Questo valore rappresenta il tempo minimo durante il quale deve rimanere attivo l'impulso del contatore affinché incrementi l'accumulato. Un impulso inferiore a questo tempo non incrementa l'accumulato.

#### 5.6.6 Comunicazioni

Vedere il manuale '1809 Agrónic 2500 Comunicazioni'.

#### 5.6.7 Lingua

Disponibile in Spagnolo, Inglese, Francese, Italiano, Portoghese e Catalano.

#### 5.6.8 Aggiornamento software

Per aggiornare il software dell'Agrónic 2500 collegato a un PC via cavo USB.

#### 5.6.9 Parametri backup

Consente di salvare una copia di tutti i parametri e i programmi dell'Agrónic in una memoria flash interna. Si può recuperare tale copia in qualsiasi momento, ristabilendo la macchina con la stessa configurazione di quando si memorizzò.

# <span id="page-22-0"></span>6 CODIFICA ENTRATE E USCITE

Le entrate e le uscite sono codificate in modo da agevolare l'indicazione di dove si trovano; sono cinque caratteri in totale. Il più significativo indica il dispositivo: base, AgroBee o uno AgroBee-L, i due caratteri successivi indicano il numero del modulo AgroBee, AgroBee-L o i valori interni, gli ultimi caratteri indicano il numero di entrata o di uscita.

### USCITE DIGITALI:

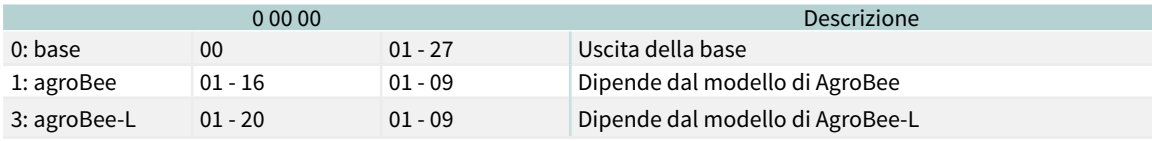

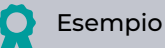

30102: uscita 2 del modulo 1 dell'AgroBee-L.

### ENTRATE DIGITALI

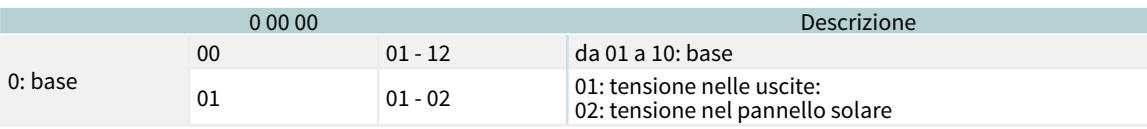

Le sezioni Programmazione, Azioni manuali e Consulta sono trattate in dettaglio nel Manuale dell'Utente Finale *r2477 r2479*

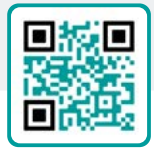

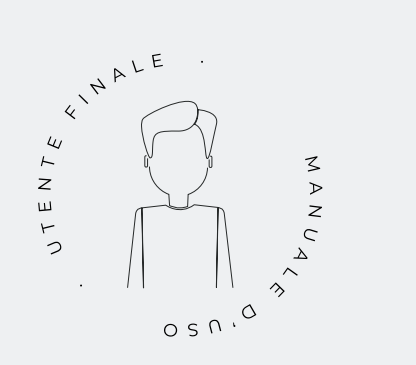

# <span id="page-23-0"></span>7 ESEMPI PRATICI

Gli esempi riportati nel manuale sono riassunti. Per vedere la spiegazione passo a passo su come fare, consultare il nostro sito web. Vi si trovano molti altri esempi che possono risultare utili.

#### Configurazione del contatore di irrigazione

Prima di tutto bisogna sapere a quale entrata digitale è stato collegato il contatore. Poi si deve entrare in 'Funzioni - 4. Parametri - 3. Generali' (vedere la sezione 5.3) e impostare questa entrata su CR. Configurare il valore dell'impulso e il tempo massimo fra impulsi per l'avaria del contatore. In 'Funzioni - 4. Parametri - 5. Settori' si deve indicare quali settori utilizzano l'acqua di questo contatore. La configurazione per difetto è che tutti i settori usano il contatore.

#### Connessione di un generatore diesel con centralina

Se l'unità è dotata dell'opzione diesel e di un generatore con centralina, probabilmente è necessario solo un segnale di contatto per il generatore. In questo caso, impostare il tempo di avviamento e arresto su 0 [\(Opzione Diesel\)](#page-16-0).

#### Salvataggio di una copia dei parametri e dei programmi

L'Agrónic consente di salvare una copia di tutti i parametri e dei programmi, che può essere recuperata quando necessario. Per eseguire la copia o recuperare l'ultima copia creata, bisogna entrare in 'Funzioni - 4. Parametri - 8. Installatore - 9. Param. backup'. Se sono presenti copie salvate, indica la data e l'ora di creazione. È possibile recuperare la copia salvata o crearne una nuova.

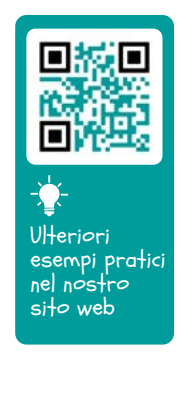

#### Protezione dell'Agrónic da furti

L'Agrónic è dotato di un sistema antifurto con codice pin a 4 caratteri. Se si scollega l'Agrónic per più di 10 minuti, quando si ricollega richiede il codice pin. Per ulteriori informazioni, [\(Vari](#page-19-0)).

# <span id="page-24-0"></span>8 RISOLUZIONE DEI PROBLEMI

Questi sono i problemi più comuni ai quali cerchiamo di dare una soluzione per agevolare il processo di installazione

#### Non si attiva un'uscita

Saltare alla 'Consulta - 7. Agrónic' e verificare che sia presente tensione sul lato delle uscite e che la placca base sia ben configurata.

Unità con base relè. Se nelle uscite non è presente tensione (V.Usc.: no) è probabile che si sia interrotta l'alimentazione a 12 Vcc/24 Vca dei terminali R- R+ (verificare con un tester) o che qualche valvola sia incrociata (scollegare il terminale delle uscite).

Unità con base latch Verificare che in 'Funzioni - 4. Parametri - 8. Installatore - 5. Vari' il tipo di valvola latch e la tensione d'intervento siano corretti. Se nessuna valvola funziona, aprire l'unità e comprovare se sulla placca base si vede qualche componente bruciato.

Per eseguire delle prove si deve attivare direttamente l'uscita da 'Funzione - 2. Manuale - 9. Uscite'.

#### Il contatore accumula più volume di quello reale

- Per prima cosa, assicurarsi che il cavo del contatore passi lontano da qualsiasi cavo a corrente alternata.
- Cambiando lo stato, il relè del contatore può produrre "saltelli" sulla linea e ciò può portare l'Agrónic ad accumulare impulsi aggiuntivi. Per evitare ciò, si può aumentare il tempo del filtro antisaltellamento in 'Funzioni - 4. Parametri - 8. Installatore - 5. Vari - Sensore Contatore Digitale' ([Vari](#page-21-0)).

#### Non legge un'entrata della base

- Saltare alla 'Consulta 7. Agrónic' e verificare che sia presente tensione sul lato delle uscite e che la placca base sia ben configurata (vedere la sezione 6.7 del manuale d'uso).
- Se non è presente tensione nelle uscite (V.Usc.: no) non funzioneranno le entrate; verificare la tensione delle R- R+.
- Se è presente tensione (V.Usc.: sì), saltare alla 'Consulta - 7. Agrónic' e premere il tasto '1' per accedere alla consulta interna. Nella parte inferiore dello schermo appare lo stato delle 6 entrate digitali (ED). Unire direttamente i terminali (CD) e l'entrata che si vuole testare (da D1 a D6) con un cavo. Sullo schermo deve apparire un 1 (cavo unito) o uno 0 (cavo non unito).

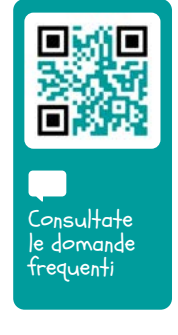

# <span id="page-25-0"></span>9 ASSISTENZA TECNICA

Oltre a questo manuale, per l'Agrónic sono disponibili altri manuali, video didattici, consigli e domande frequenti, che si possono consultare nel sito web di Progrés, alla sezione Assistenza [tecnica.](http://progres.es/es/atencion-al-cliente)

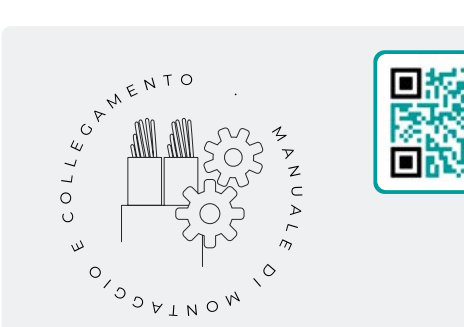

# Manuale di montaggio e delle connessioni *r2475*

Destinato alla persona che installa fisicamente l'Agrónic nell'azienda o nel quadro elettrico. Vengono indicate le dimensioni e come si deve eseguire il cablaggio delle varie opzioni di connessione.

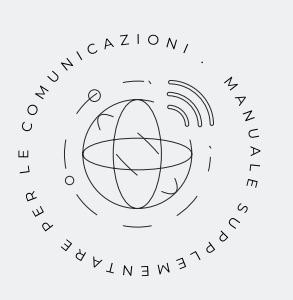

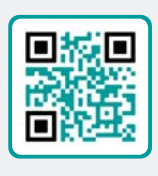

# Manuale Comunicazioni *r1809*

Destinato all'installatore che configura le comunicazioni mediante il cloud per VEGGA e Agrónic APP o mediante il programma di Windows Agrónic PC Riporta la spiegazione dei vari sistemi di comunicazione.

Vedere Manuale Vedere Manuale

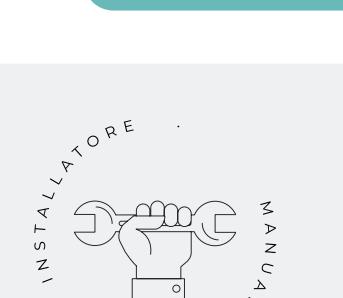

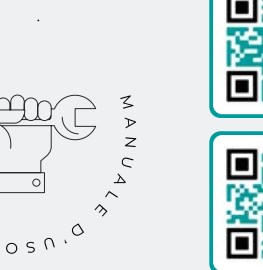

# Manuale di installazione *r2476 r2478*

Destinato all'installatore che configura il sistema di irrigazione dell'Agrónic. Vi si spiegano in dettaglio tutti i parametri relativi all'irrigazione: generali, settori, programmi, fertilizzazione, ecc.

Esiste un manuale per la versione BASE e un altro per la versione Plus.

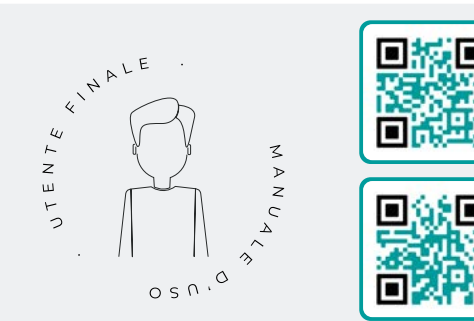

# Manuale utente finale *r2477 r2479*

Destinato all'utente finale dell'Agrónic. Vi si spiega in dettaglio l'uso più comune della programmazione, delle azioni manuali e delle consulte. In questo manuale non sono spiegati i parametri.

Esiste un manuale per la versione BASE e un altro per la versione Plus.

Manuale Base Manuale Plus Manuale Base Manuale Plus

### Manuale pivot

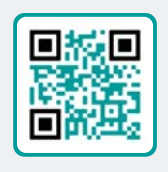

Destinato all'installatore e all'utente finale che usa l'unità per il controllo dei pivot

# Manuale irrigazione

solare *r2000*

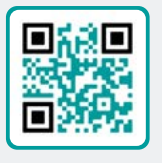

Destinato all'installatore e all'utente che usa sistemi ibridi di irrigazione solare (pannelli + gruppo elettrogeno).

### Installazione delle opzioni

Installazione Opzione GPRS r2159

- Installazione Opzione USB
- Installazione Opzione Wi-Fi
- Installazione Opzione AgroBee
- Installazione Opzione AgroBee-L
- Installazione Opzione 2 entrate analogiche
- Installazione Opzione SDI-12 e 4 ent. ana.
- Installazione Opzione 5 entrate digitali
- Installazione Resistenza limitante alimentazione

Vedere Manuale<br><br>Vedere Manuali<br>

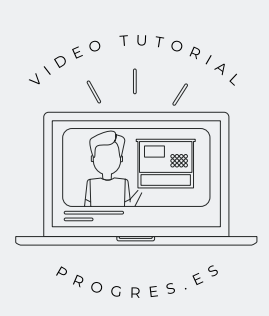

### Video tutorial

Nel sito web di Progrés si possono trovare video didattici che spiegano passo a passo le consulte più frequenti che riceviamo. Raccomandiamo di consultarli in caso di dubbi o di problemi perché vi si può trovare una soluzione.

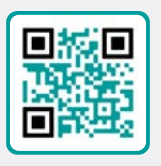

# <span id="page-27-0"></span>10 SCHERMATA DELLE FUNZIONI

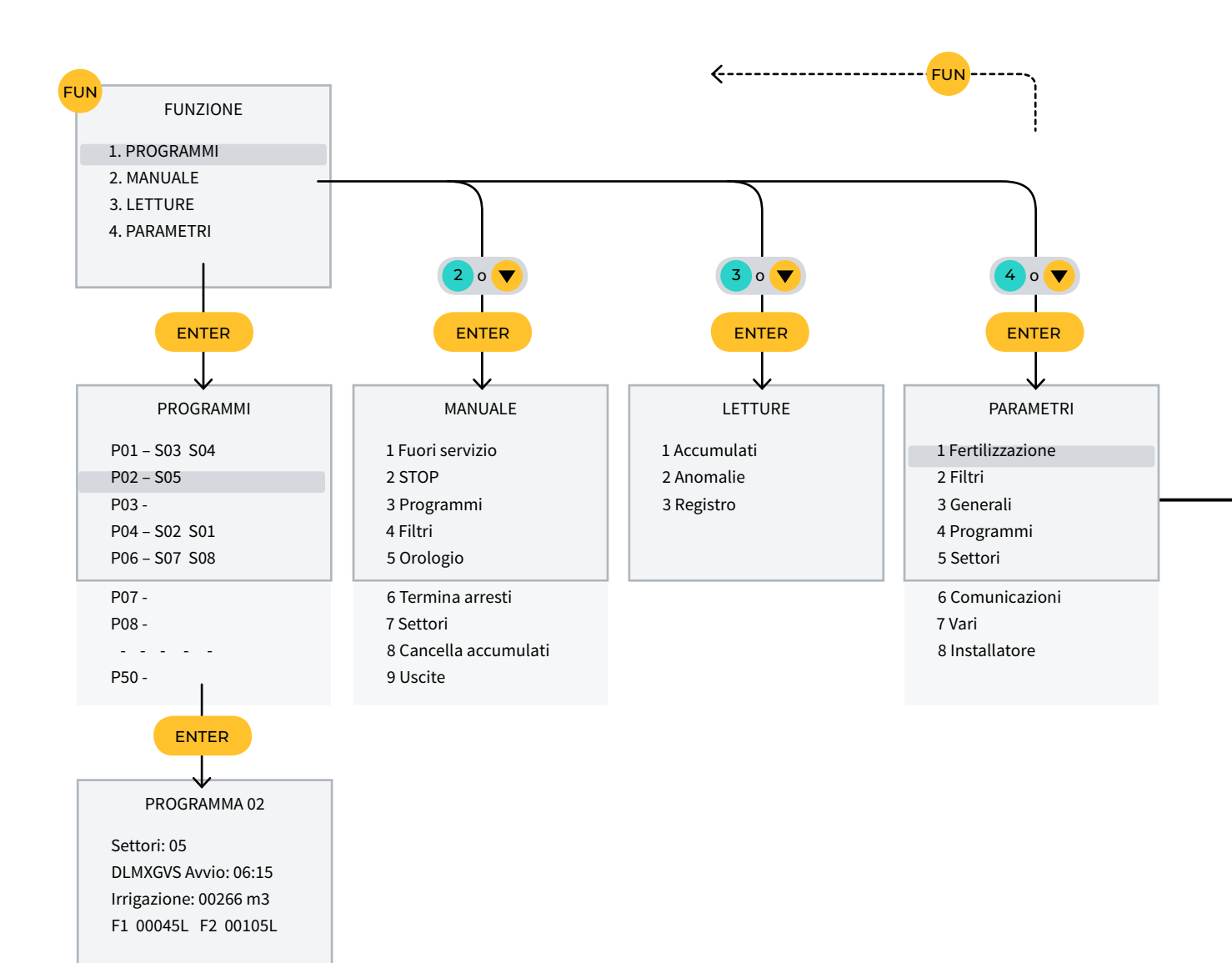

# 11 SCHERMATA DEI PARAMETRI

<span id="page-28-0"></span>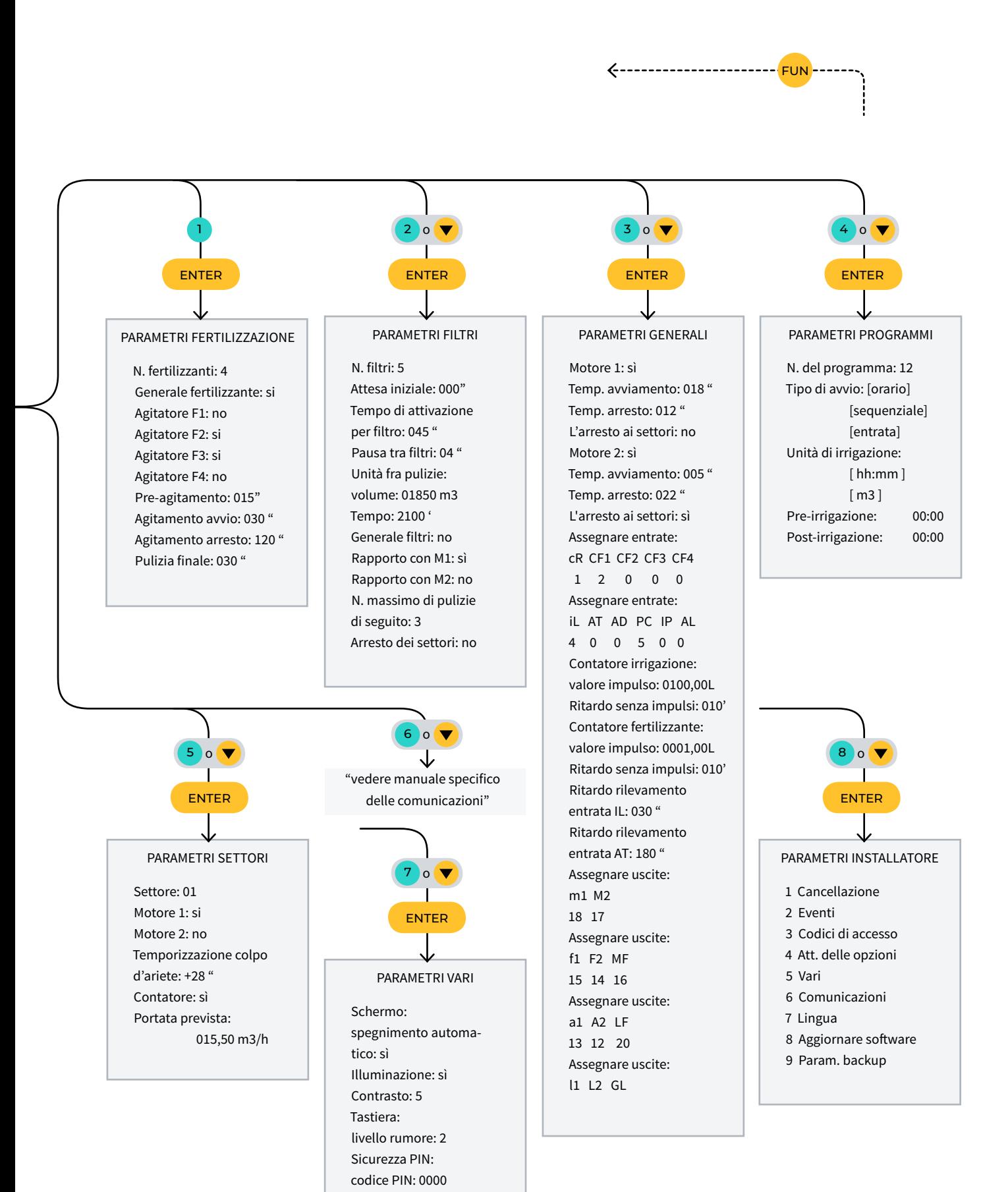

# SPAZIO RISERVATO ALL'UTENTE

Potrete utilizzare questo spazio per annotare informazioni, come i parametri inseriti nel programmatore, disegni, informazioni su programmi, condizionanti, allarmi, ecc.

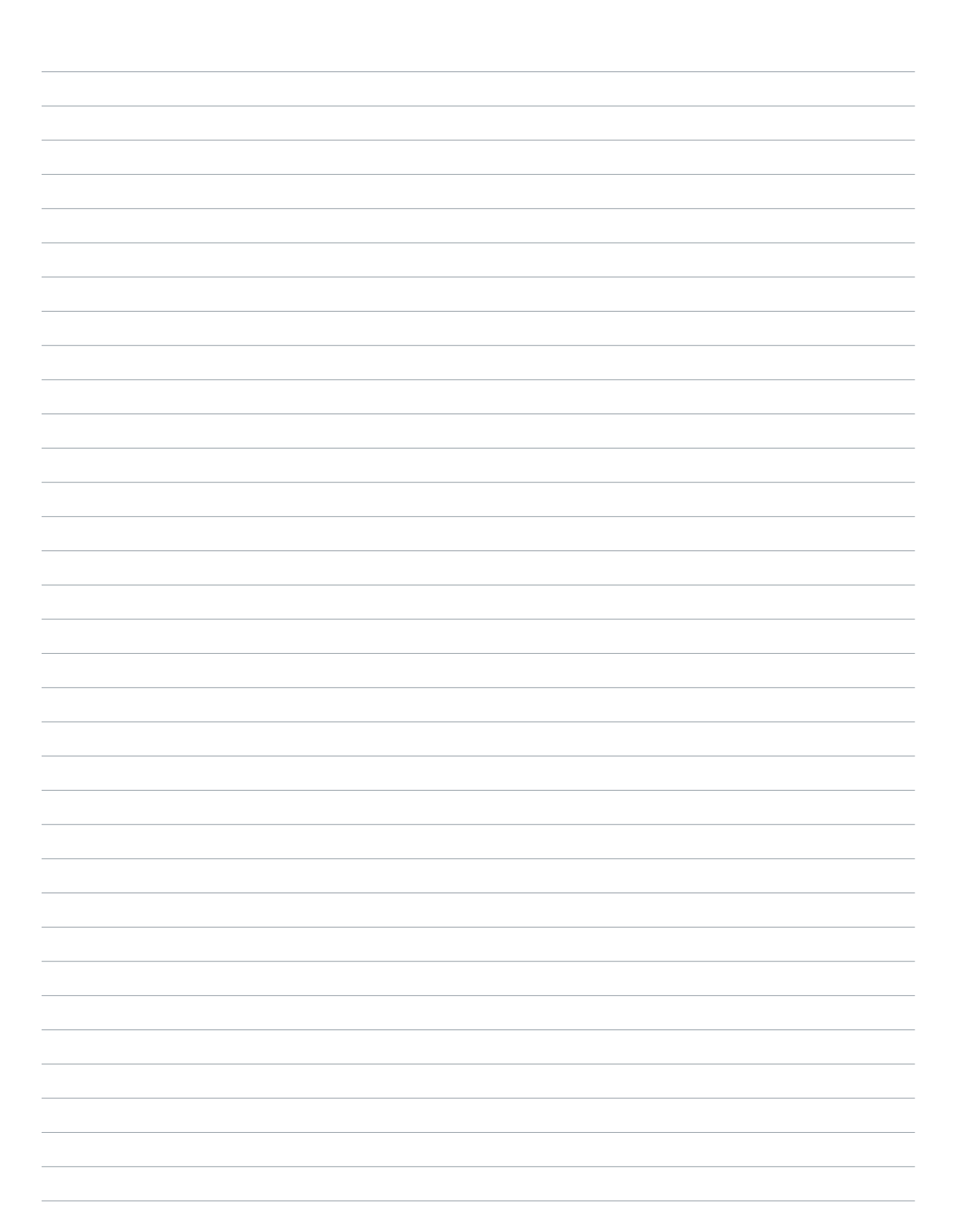

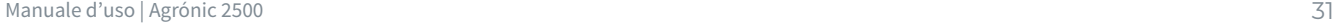

 $\sim$ 

<u> 2000 - Andrea Andrewski, amerikansk politik (d. 1982)</u>

 $\overline{a}$  $\overline{\phantom{a}}$ 

 $\overline{\phantom{a}}$ 

 $\sim$ 

 $\overline{\phantom{a}}$  $\overline{\phantom{a}}$ 

 $\overline{\phantom{0}}$ 

 $\sim$ 

#### **Garanzia**

L'Agrónic 2500 rispetta le direttive del marchio CE. I prodotti fabbricati da Progrés possiedono una garanzia di due anni che copre tutti i difetti di fabbrica. Non è compreso nella garanzia il risarcimento per danni diretti e indiretti, derivanti dall'utilizzo delle macchine.

#### **Sistemes Electrònics Progrés, S.A.**

Polígon Industrial, C/ de la Coma, 2 | 25243 El Palau d'Anglesola | Lleida | Spagna Tel. 973 32 04 29 | [info@progres.es](mailto:info%40progres.es?subject=) | [www.progres.es](https://progres.es/)